# Щепотка SVG, нотка 3D\* и карты

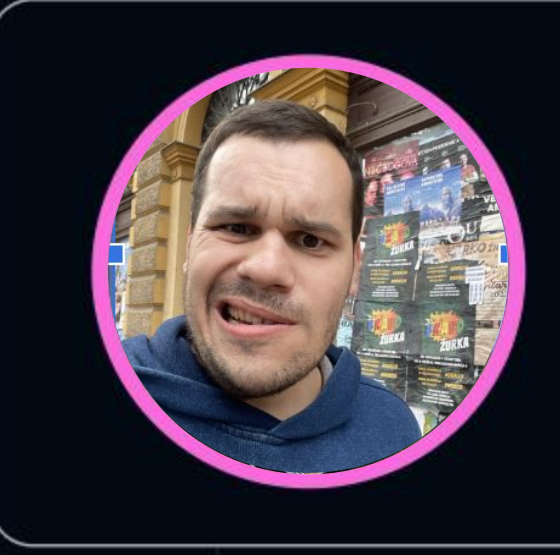

### **Владимир Грищенко**

ОАО НПЦ ЭЛВИС

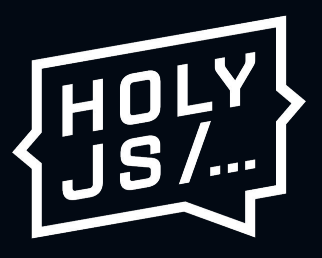

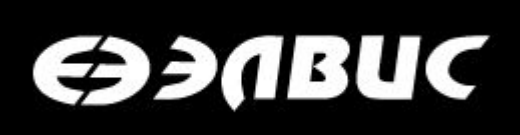

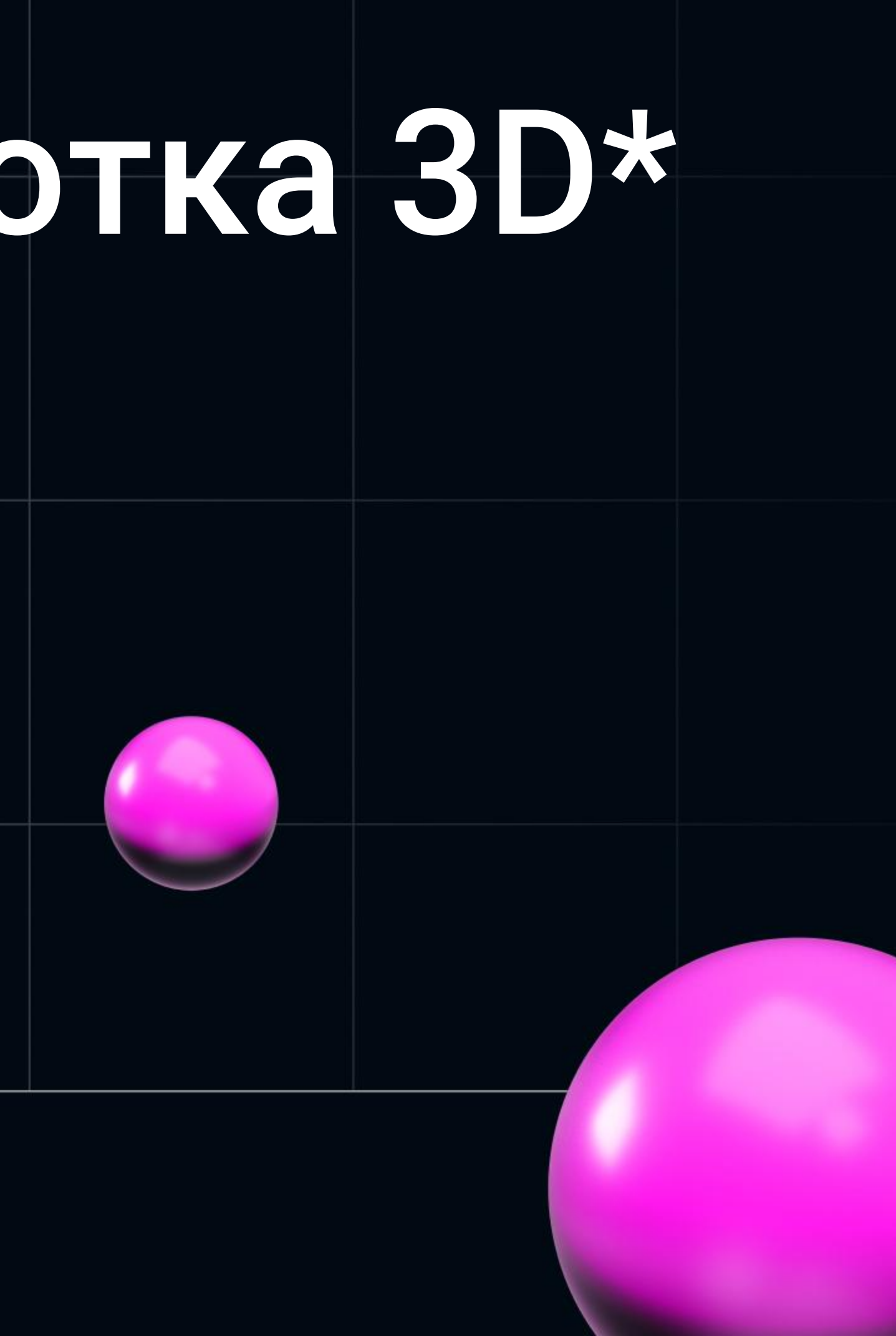

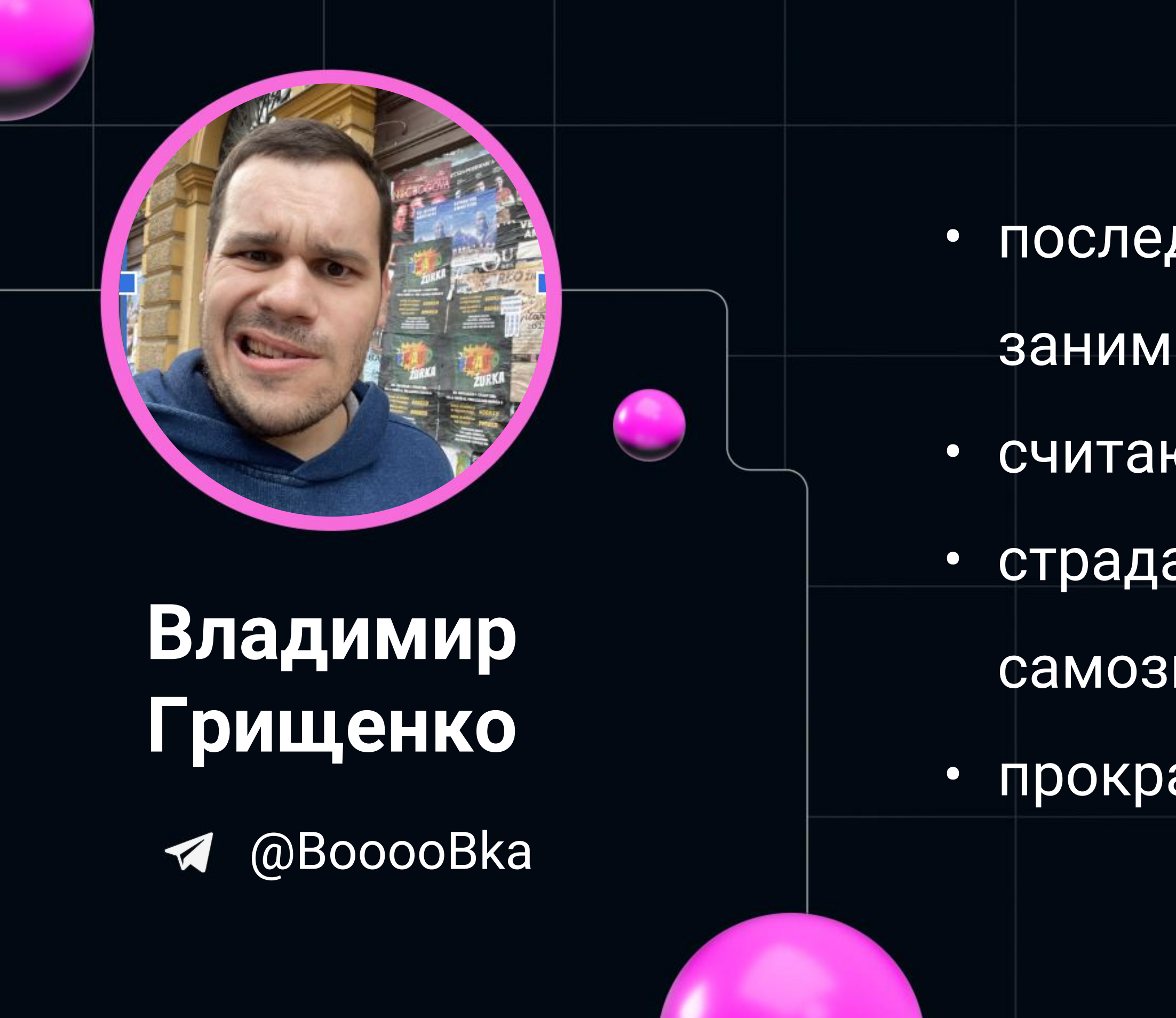

- последнее несколько лет
	- занимаюсь фронтендом
- считаю, что я вечный junior
	- страдаю синдромом
	- самозванца
	- прокрастинатор

### COSTELLE

- процессоры:  $\bullet$ 
	- © robodeus 8 ядер, 16нм
	- **© СКИФ 4 ядра Cortex A53, 28нм**
- **ІР видеокамеры**  $\bullet$
- радиационно стойкие компоненты  $\bullet$
- РЛС  $\bullet$
- embedded  $\bullet$

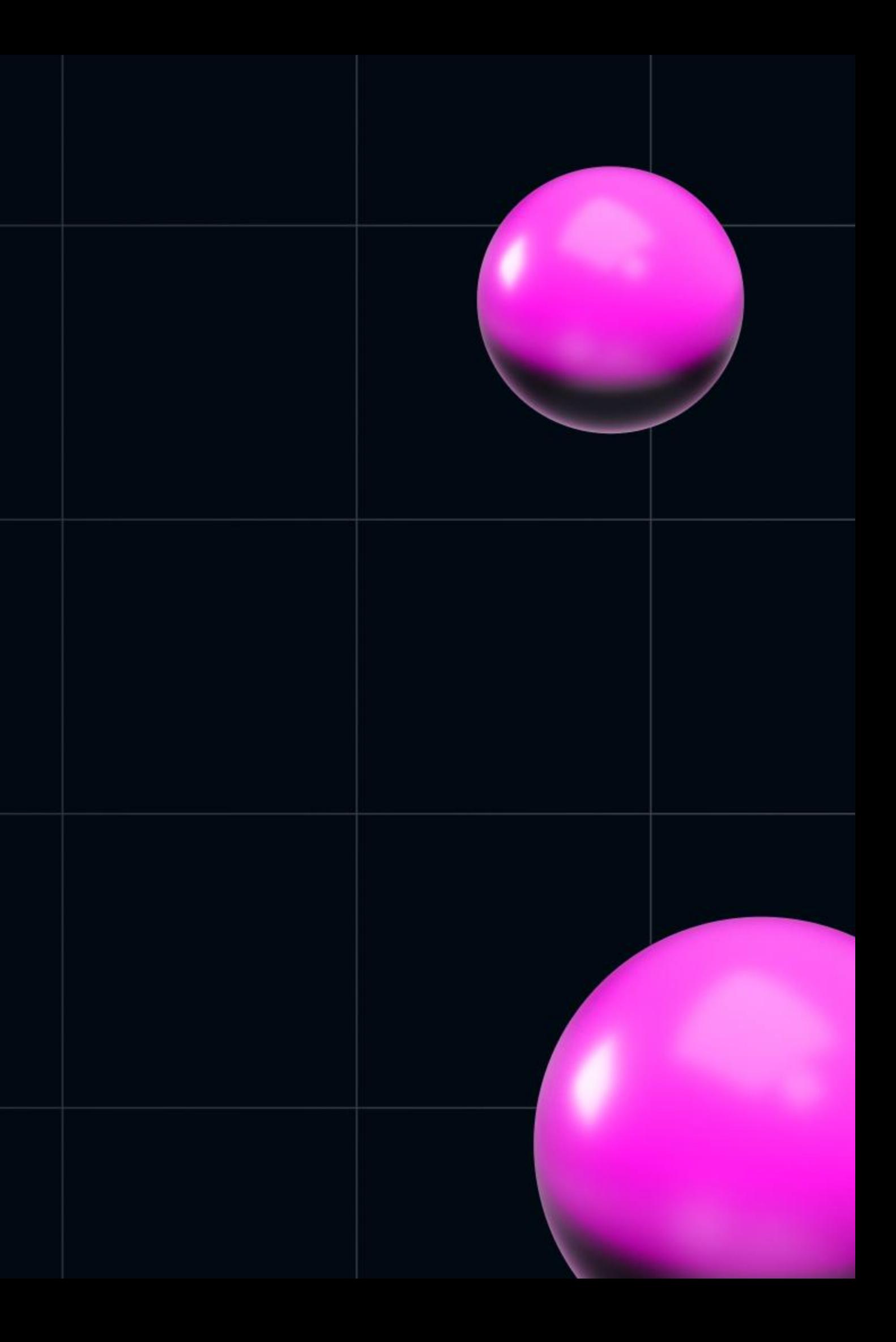

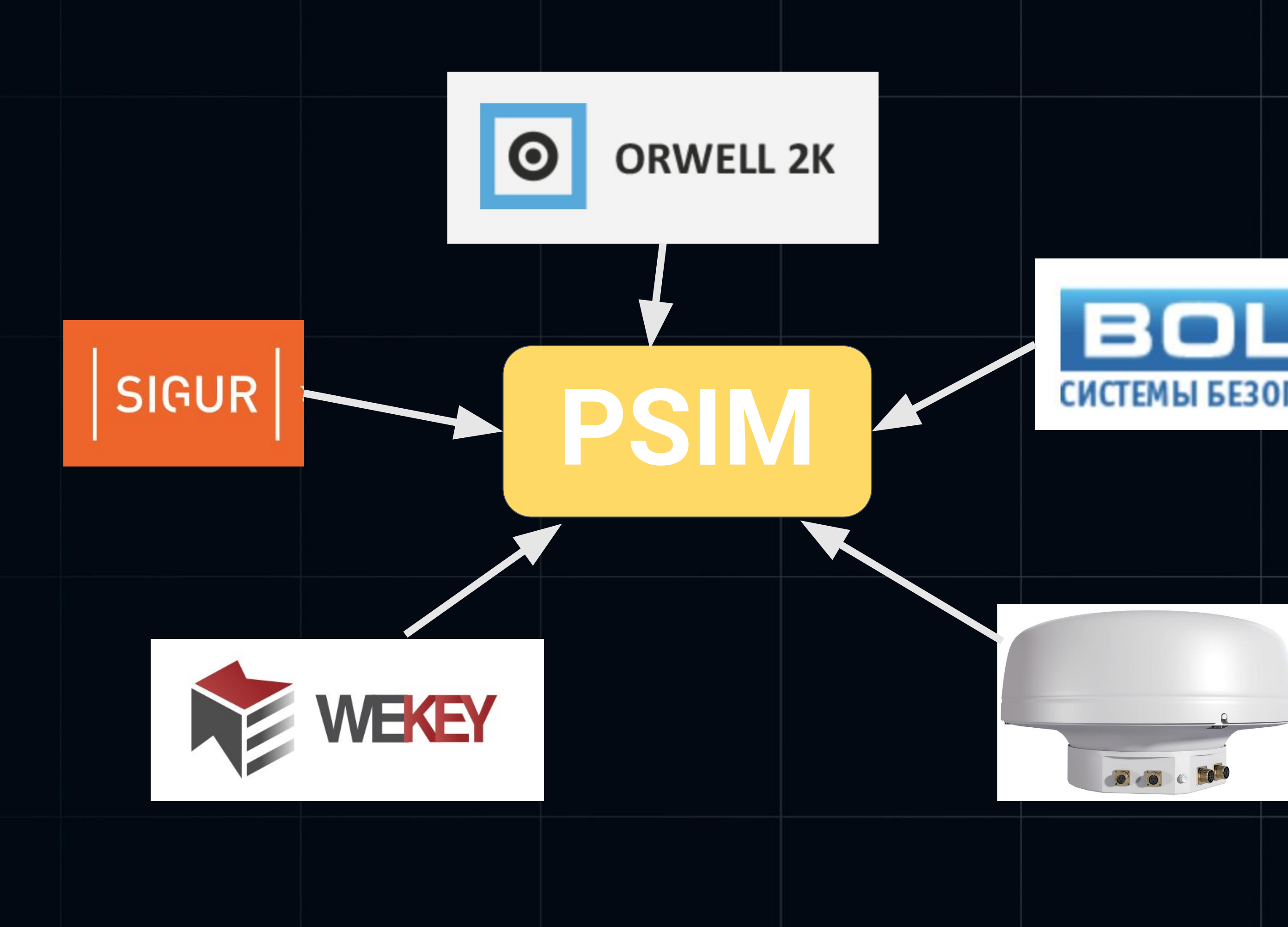

# СИСТЕМЫ БЕЗОПАСНОСТИ

## Рабочее место оператора

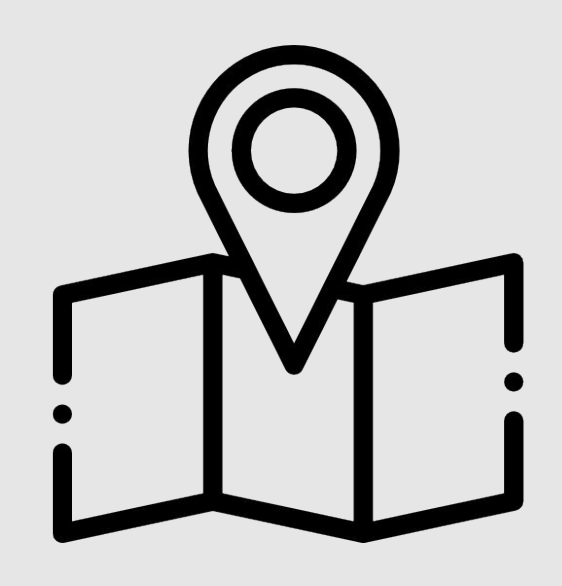

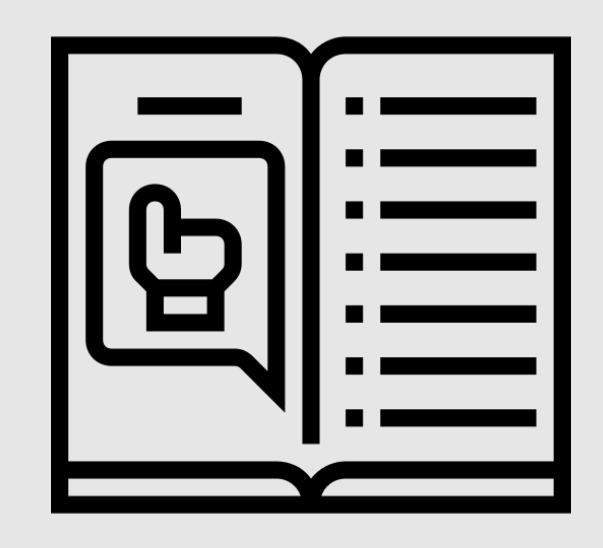

### Карта

### **Инструкция**

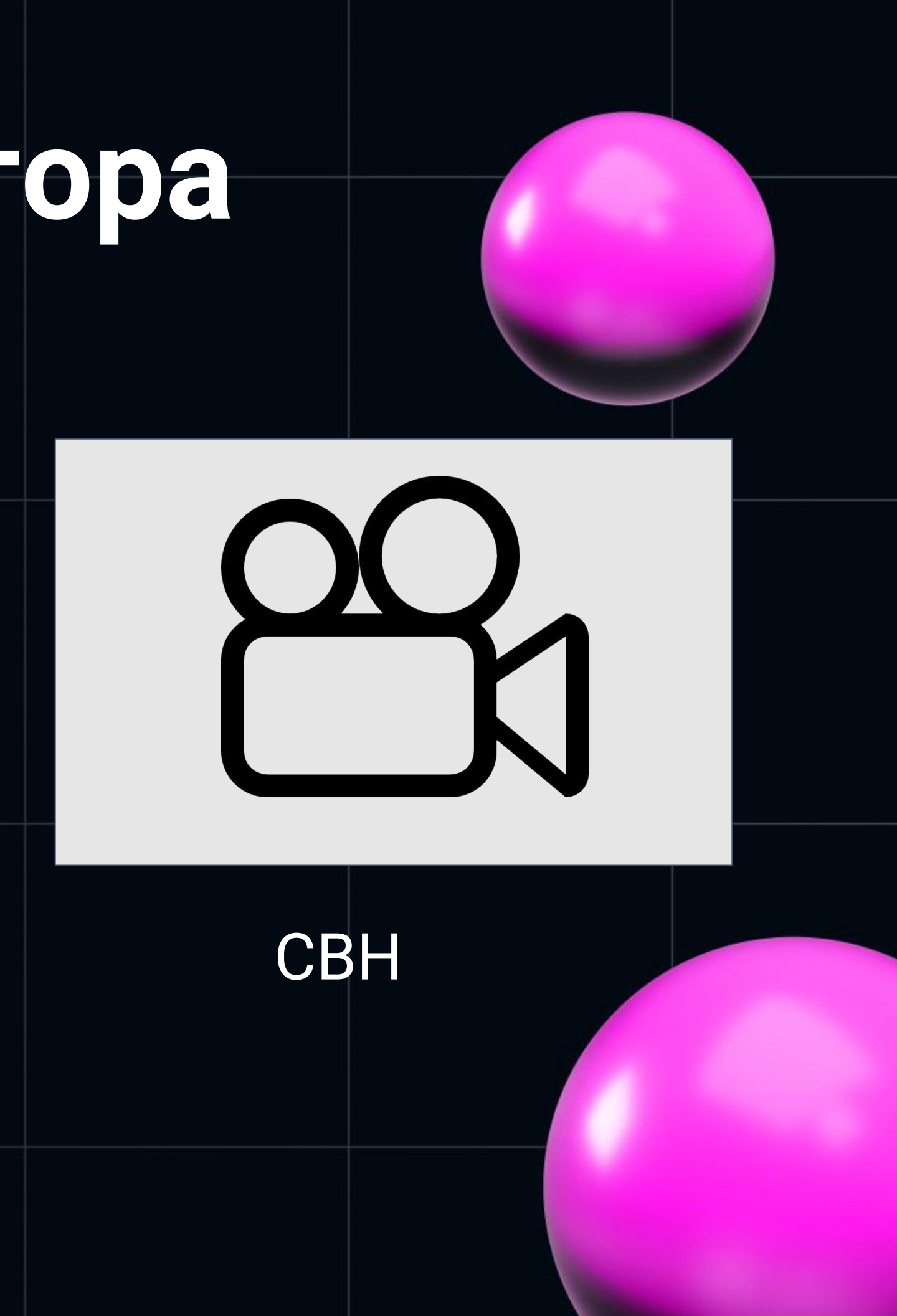

### **ЭЭЛВИС**

Проникновение на периметр 17:56:56 13/05/2023 nest-user

14:39:58 28/04/2023 **9EBF86** Проникновение на периметр (Сильфида) Bosch Human 2023-04-28T11:39:39.9550398Z

Оператор: nest-user

Показать на карте

Посмотреть архивное видео

Посмотреть видео

Сообщить Росгвардии по рации: Говорит оператор ТСО СБ Фонда 'Талант и Успех' Всем 'Волгам' На камере PowerVision на периметре перелаз.

Как поняли, прием?

Кто принял?

Обработать все тревоги видеоаналитики по данному источнику

Поставить на охрану

Завершить инцидент

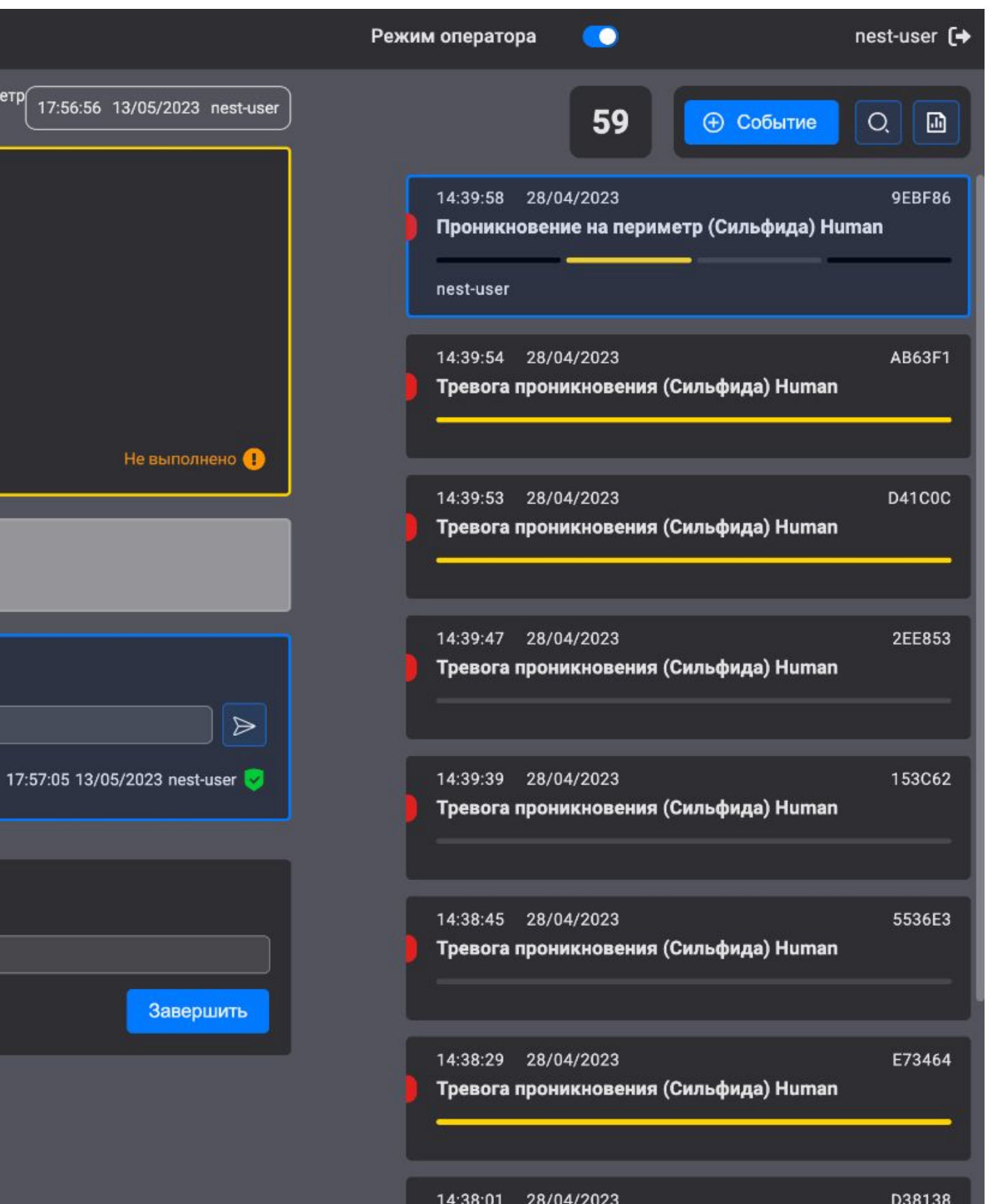

- Геопривязанная система  $\bullet$
- ЗD здания
- Интерактивность зданий
- Отсутствие интернета на объектах внедрения
- Просмотр поэтажных планов  $\blacksquare$
- Отображение ситуации в реальном времени

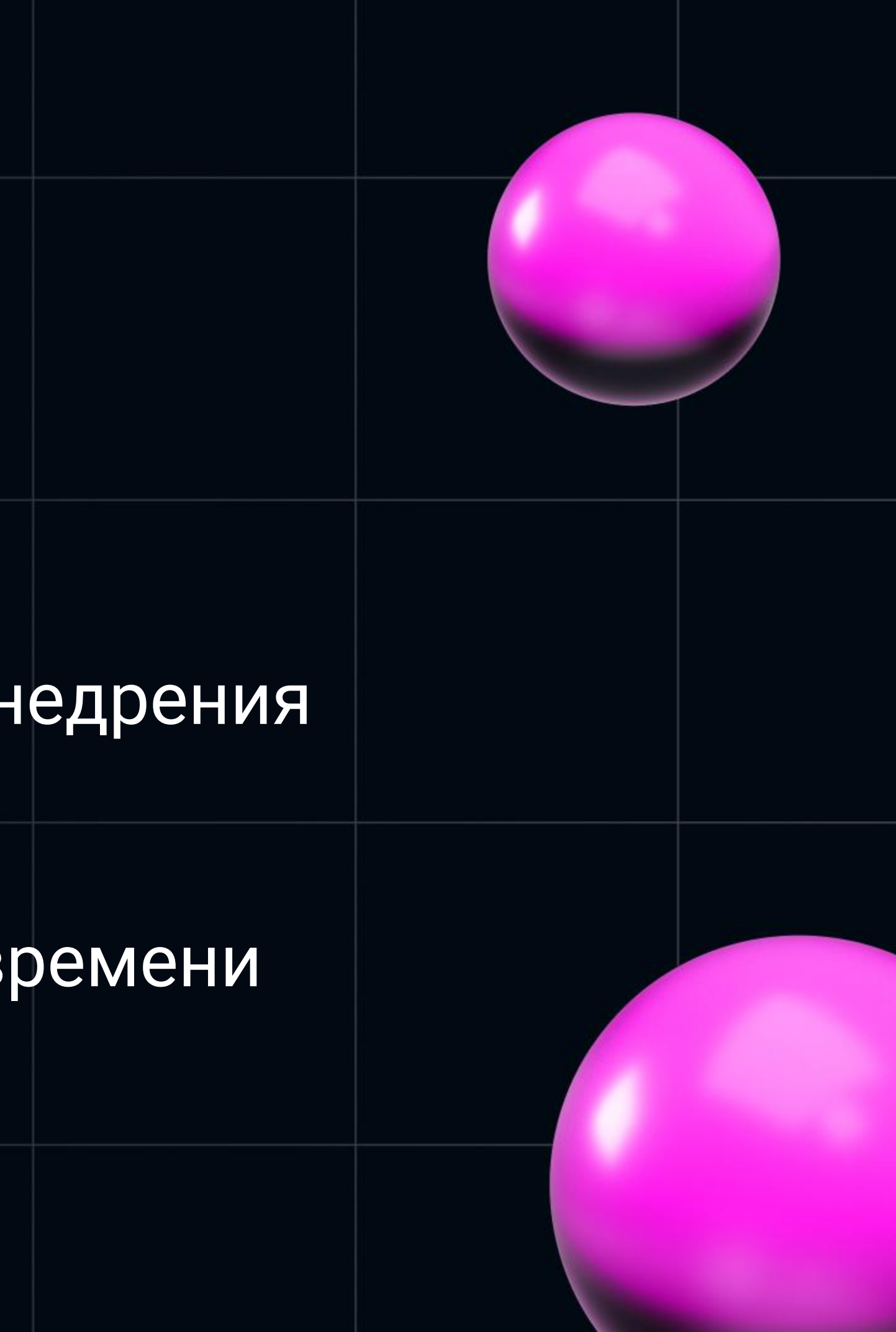

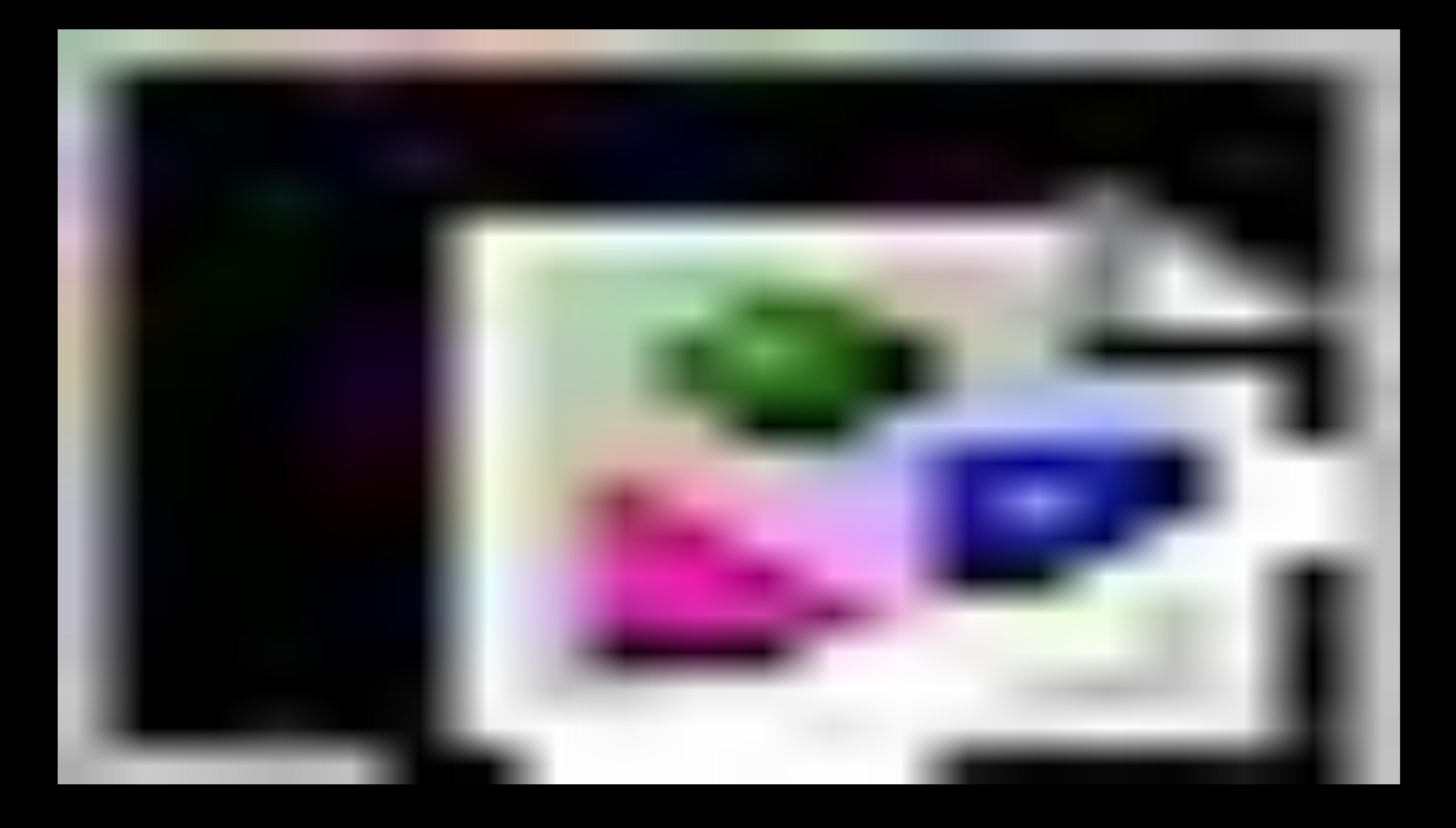

# **Карты**

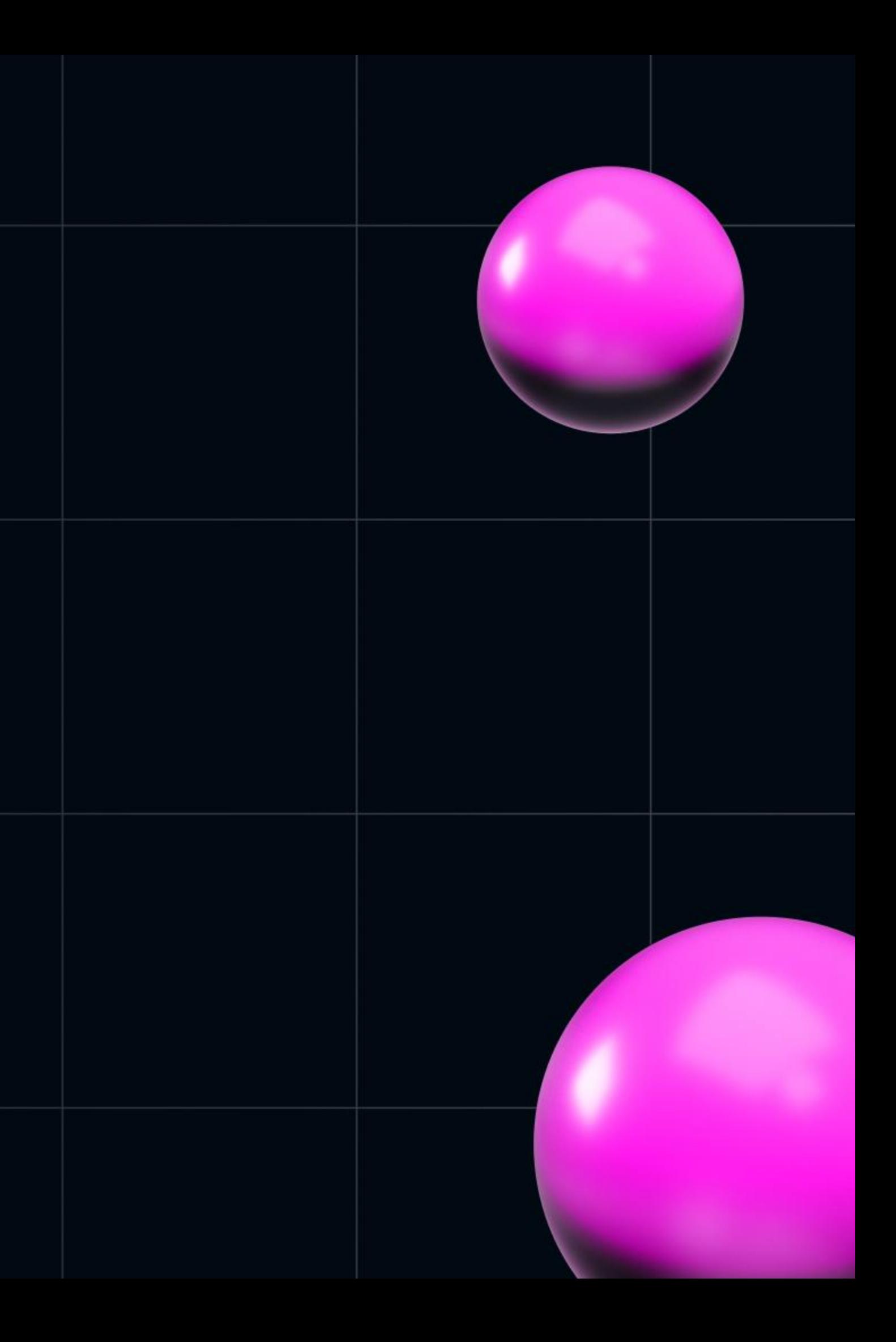

- Работал с различными АРІ
- Тайлы брались с серверов провайдеров
- Не понимал как работать с 3D

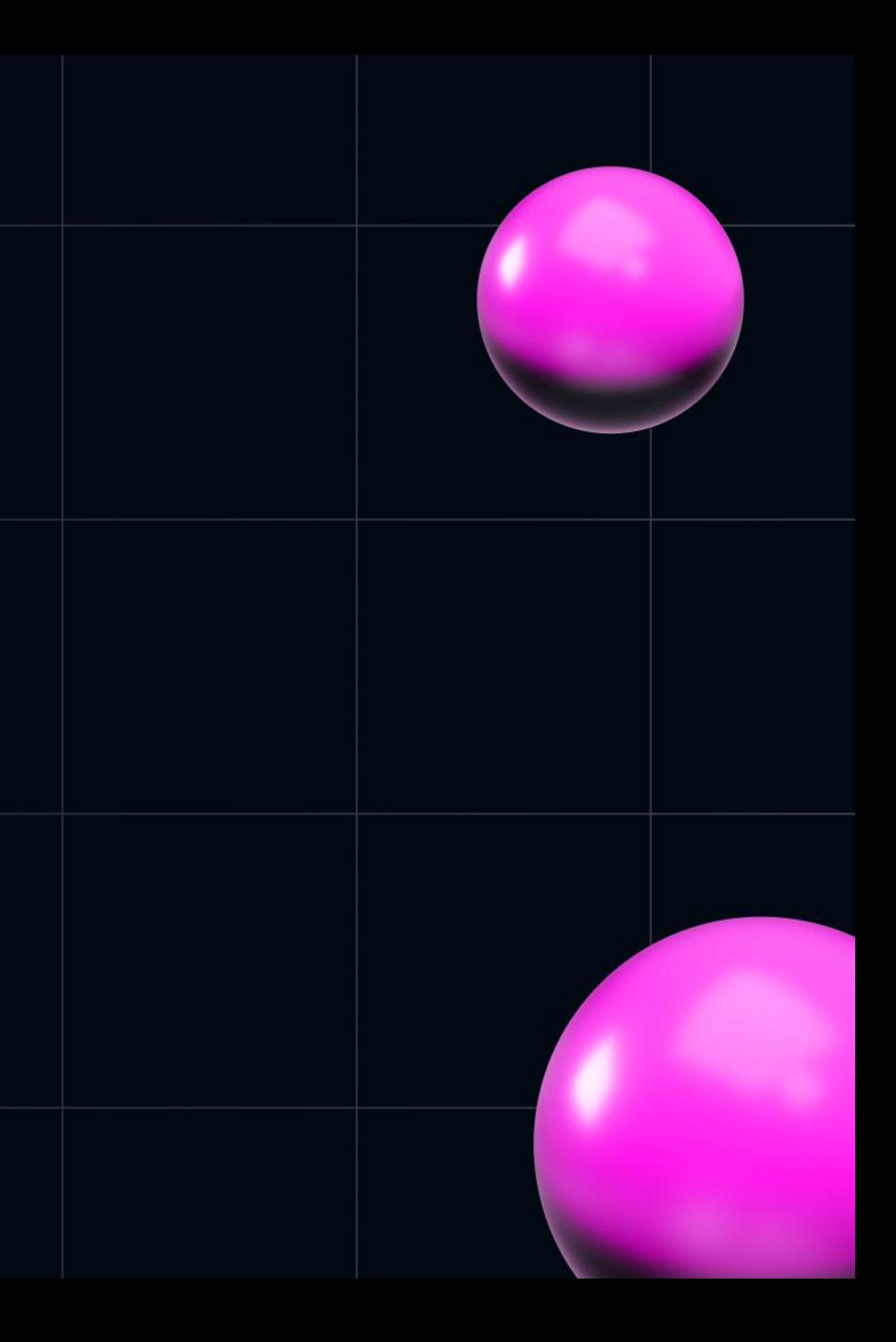

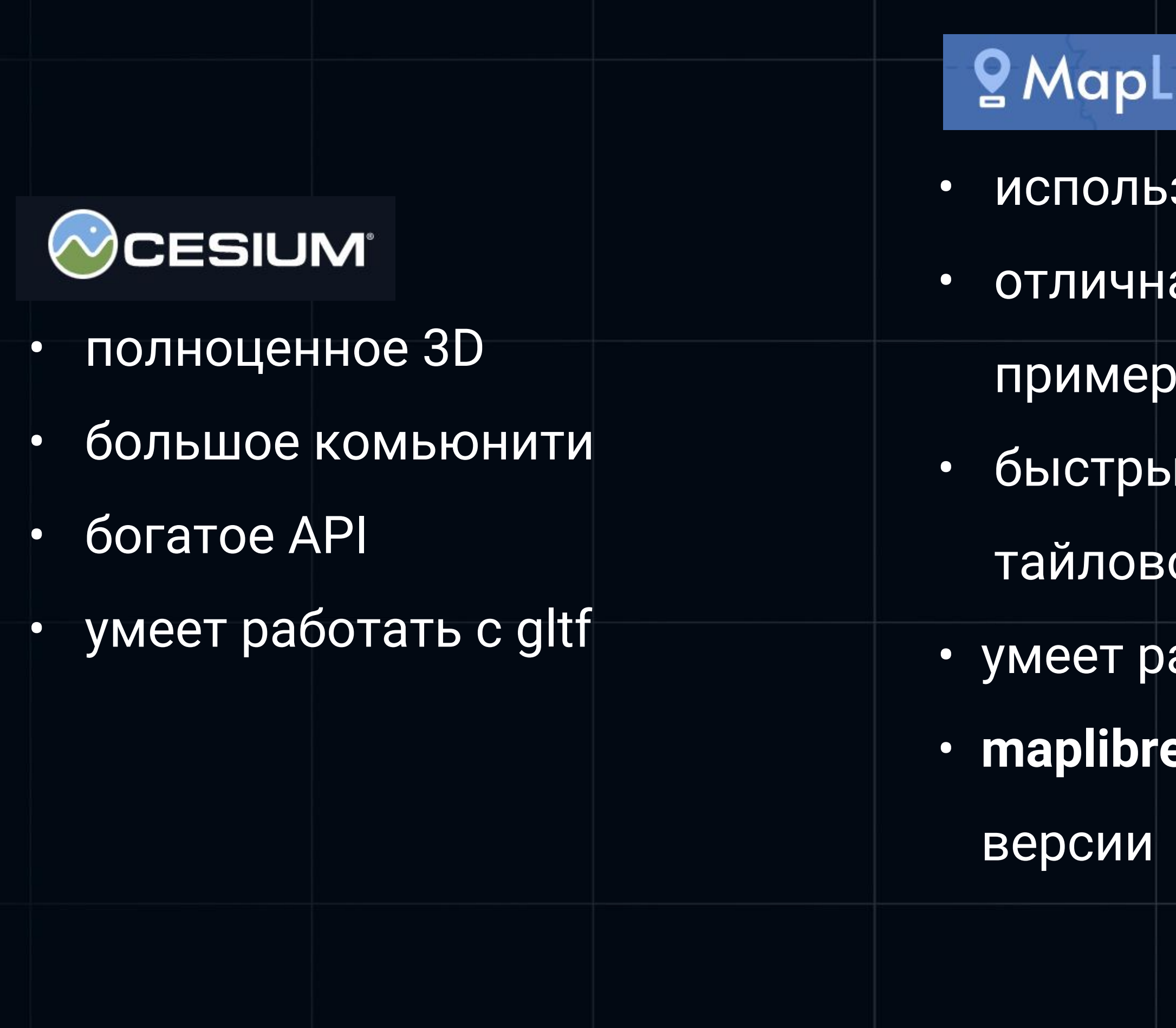

### ibre

### **3yet 2.5D**

- ая документация с
- ммы
- ій старт локального
- ого сервера
- аботать с gltf
- egl форк mapbox 1

# MaplibreGL/React

- существует готовое решение: react-map-gl
- для задания параметров/слоев используется JSX
- готовое решение использует внутри себя mapbox v2
- можно сделать форк и использовать MapLibreGL

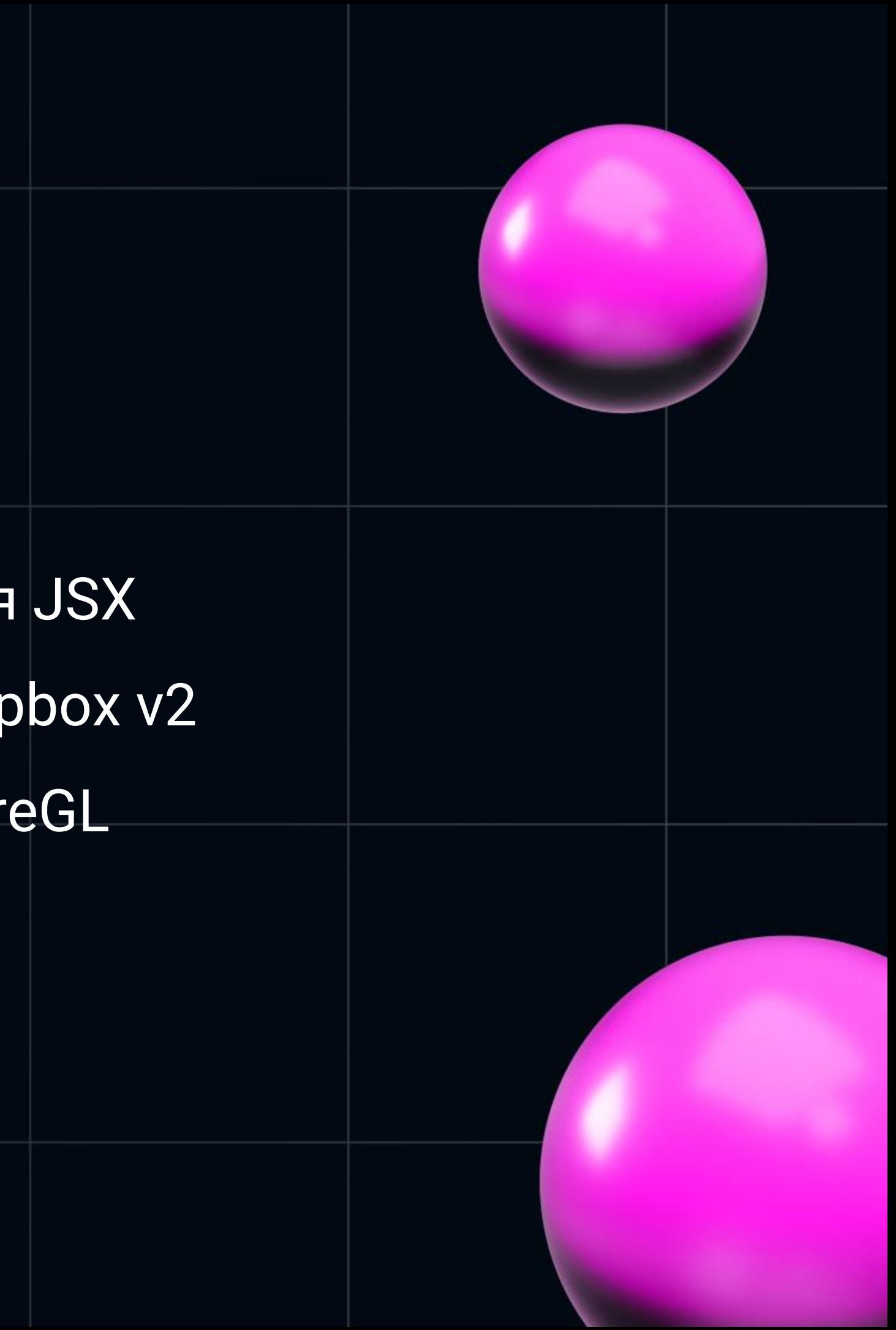

# MaplibreGL/React

- Написали свою обертку
- Объект карты храним в mobx
- Явно вызываем методы для

работы с картой

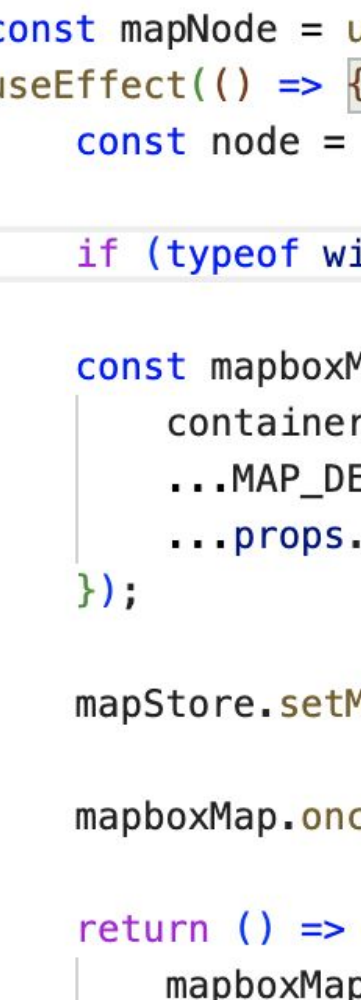

},

 $[1);$ 

```
useRef(null);
mapNode.current;
```

```
indow === 'undefined' || node === null) return;
```

```
Map = new \ Map({}r: node,
EFAULT_OPTIONS,
options,
```

```
Map(mapboxMap);
```

```
ce('load', onMapLoaded);
```

```
p. remove();
if (props.onMapRemoved) props.onMapRemoved();
```
return <div ref={mapNode}/>;

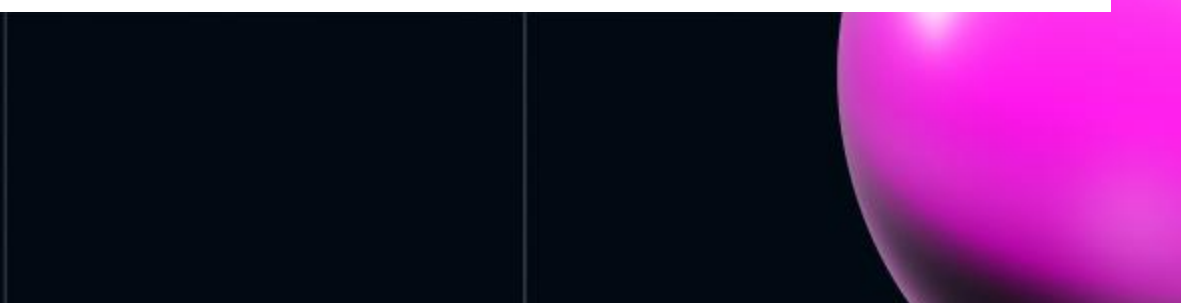

# **Локальный тайловый сервер**

# TileServer-GL

- поддержка векторных тайлов(mbtiles)  $\bullet$
- легкость в запуске в docker контейнере

docker run -p 3030:8080 -v ./tiles:/data maptileserver

- обширные настройки вида слоев карты
- возможность раздачи тайлов из нескольких  $\bullet$

ИСТОЧНИКОВ

- **НАПИСАН НА Node JS**  $\bullet$
- есть аналог mbtileserver написанный на Go

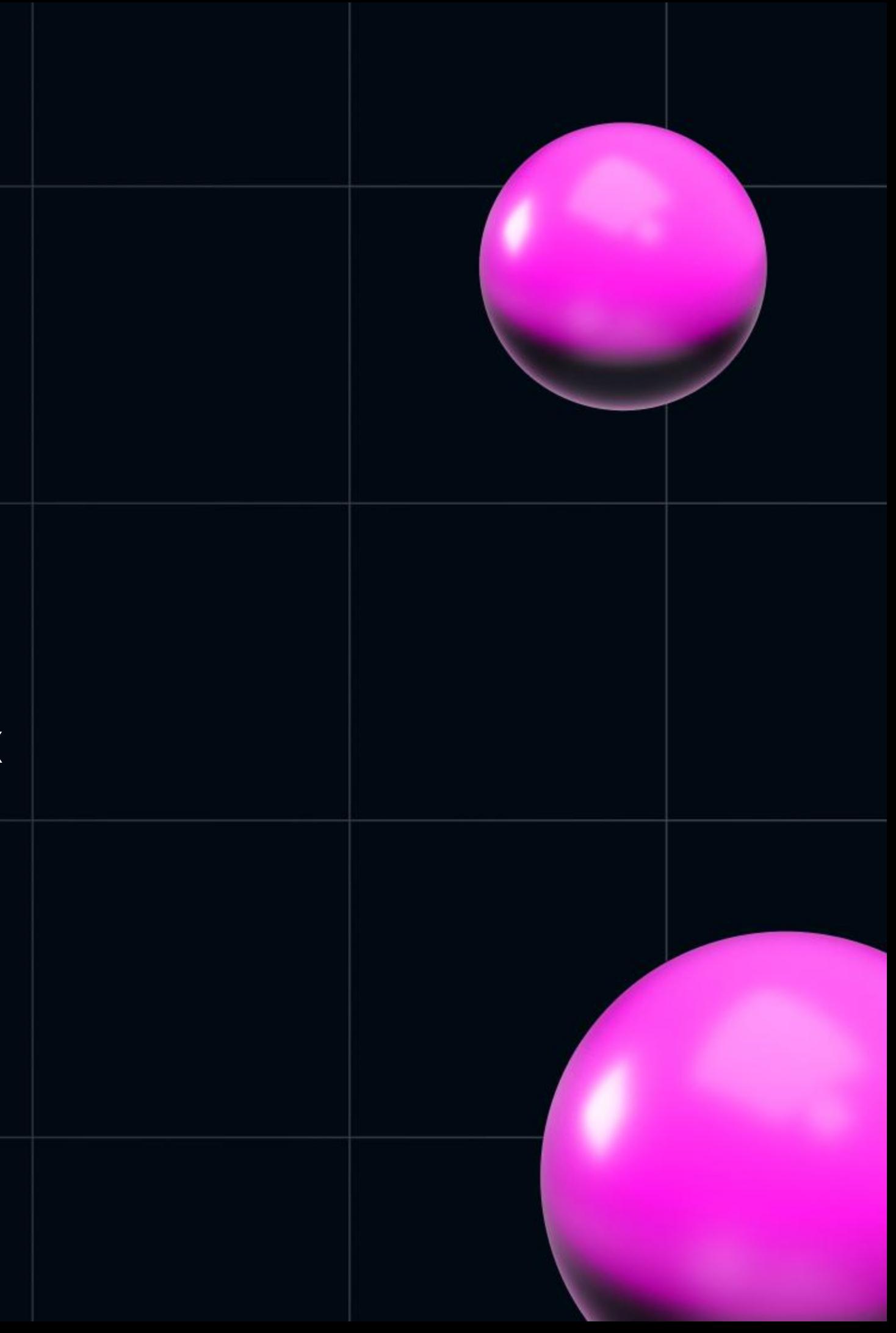

## **mbtiles**

- формат хранения наборов тайлов
- открытая спецификация
- работает на базе бд SQLite
- спецификация давно не обновлялась

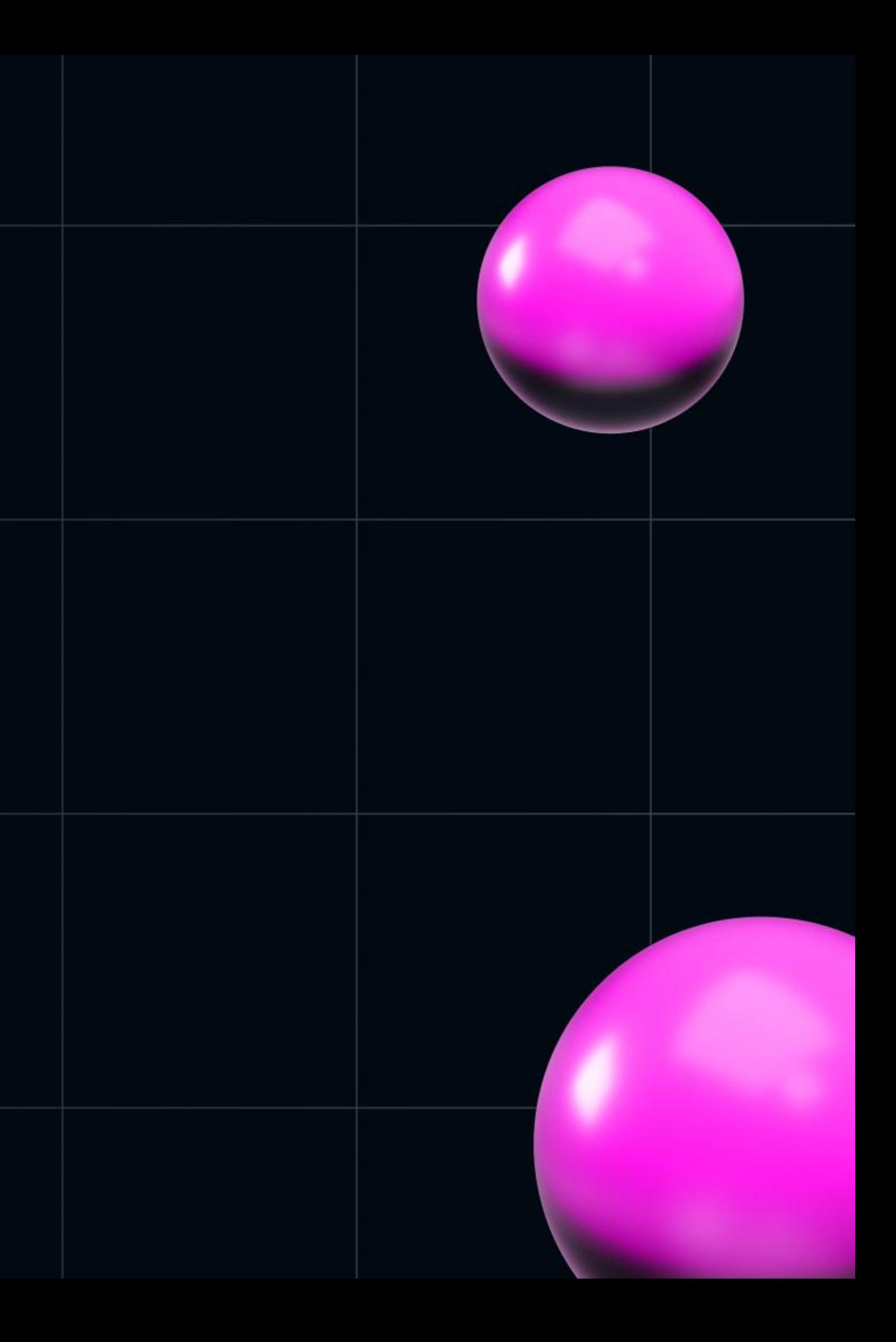

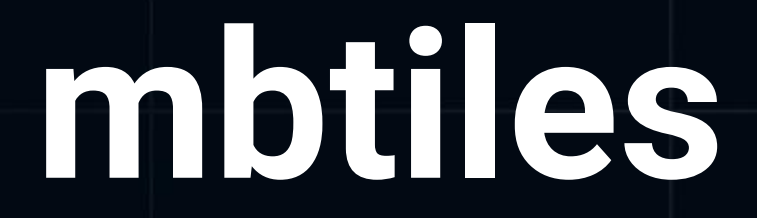

- существуют готовые на сайте maptiler.com
- бесплатные версии не актуальны
- актуальные тайлы стоят денег

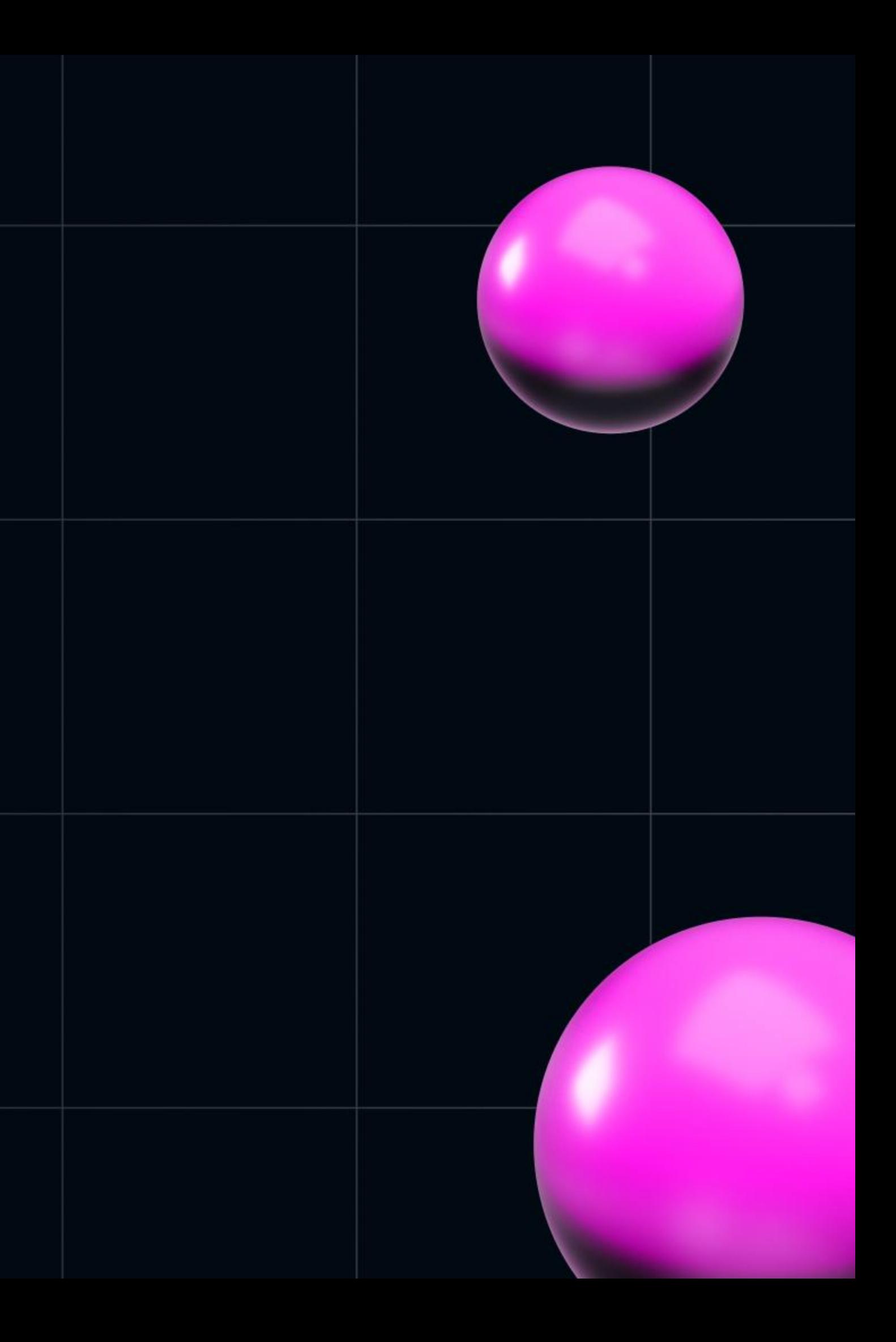

## Добываем тайлы

- · pecypc Geofabrik (https://download.geofabrik.de)
- содержит данные OpenStreetMap для скачивания  $\bullet$
- доступны форматы: osm.pbf, shp.zip, osm.bz2

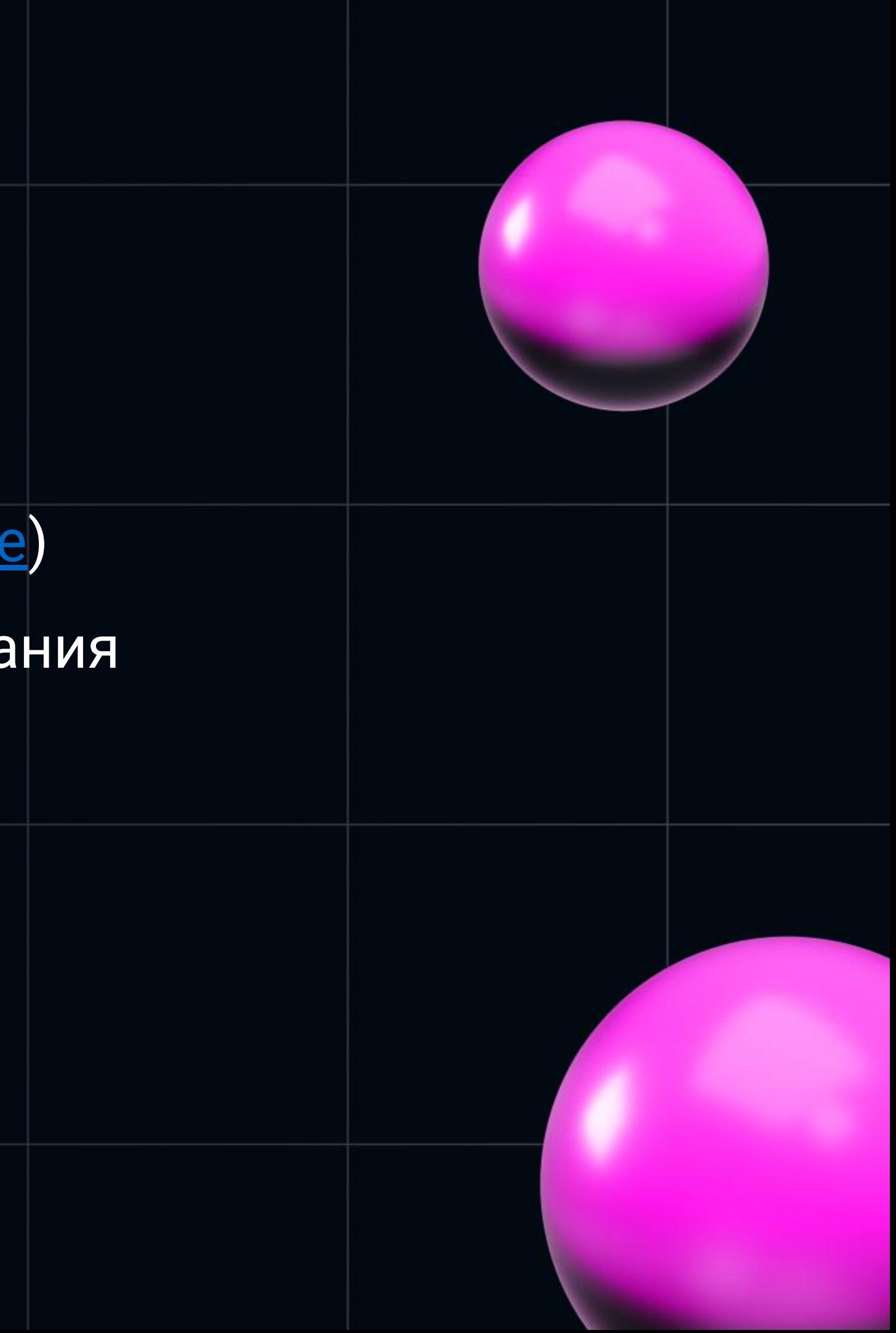

## Tilemaker

- opensource
- нет ограничений на коммерческое использование
- представляет собой 1 исполняемый файл
- умеет конвертировать osm.pbf в mbtiles
- умеет фильтровать и обрабатывать слои карты

./tilemaker --input ../../some.osm.pbf --output ../../some.mbtiles --process ../resources/process-openmaptiles.lua --config ../resources/config-openmaptiles.json

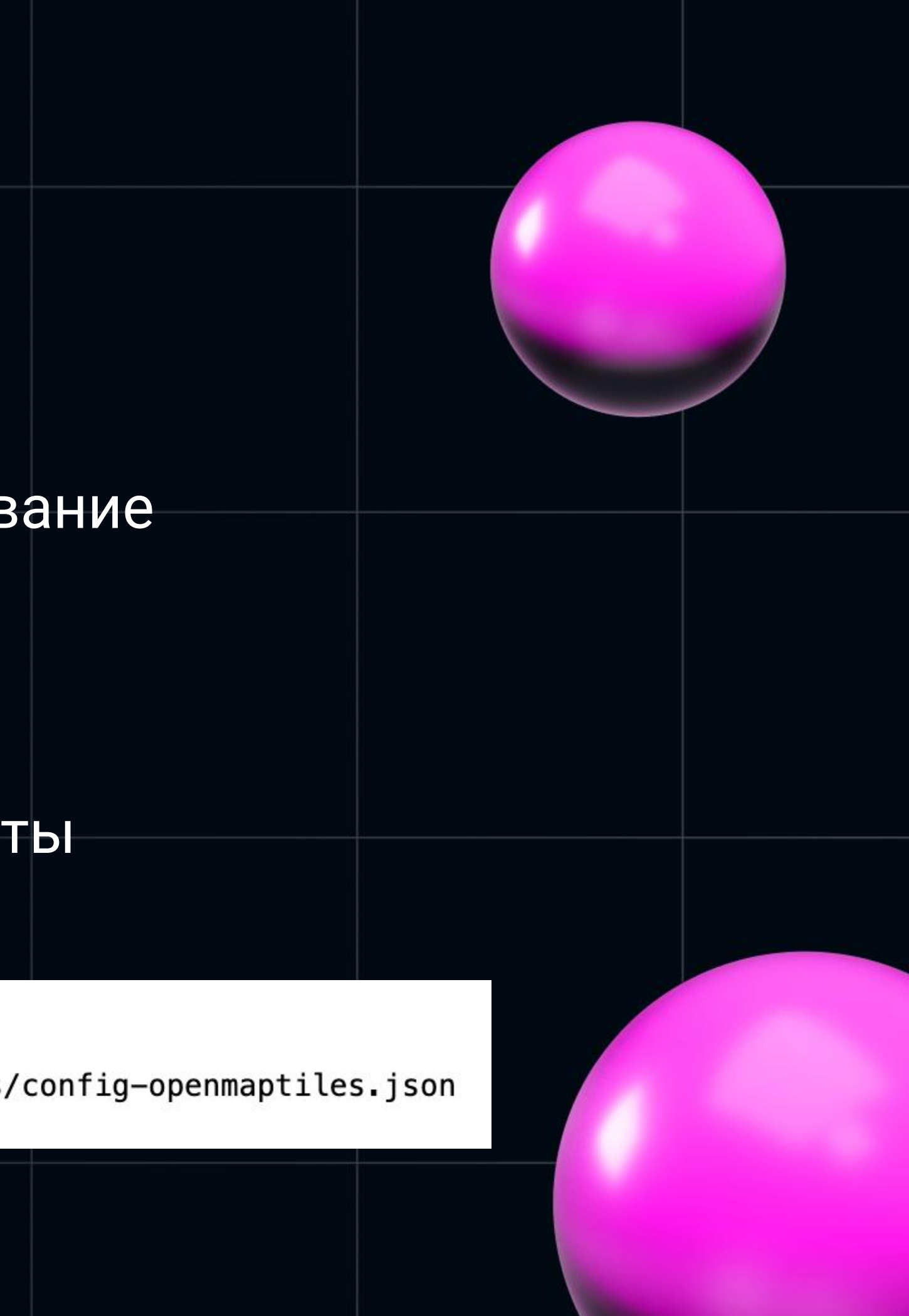

## Tilemaker

- не поддерживает OSM diff
- не умеет создавать рельеф  $\bullet$
- для конвертации морей и океанов требуется подключать отдельные ресурсы.
- конвертация с водной гладью достаточно ресурсозатратно  $\bullet$
- 

## Osmium

- инструмет для работы с данными OSM
- используем относительно небольшие куски карты
- позволяет вырезать куски OSM карты

osmium extract --bbox=37.028746,55.900543,37.525416,56.046443 --set-bounds --strategy=smart ./russia.osm.pbf --output ./russia-output.osm.pbf

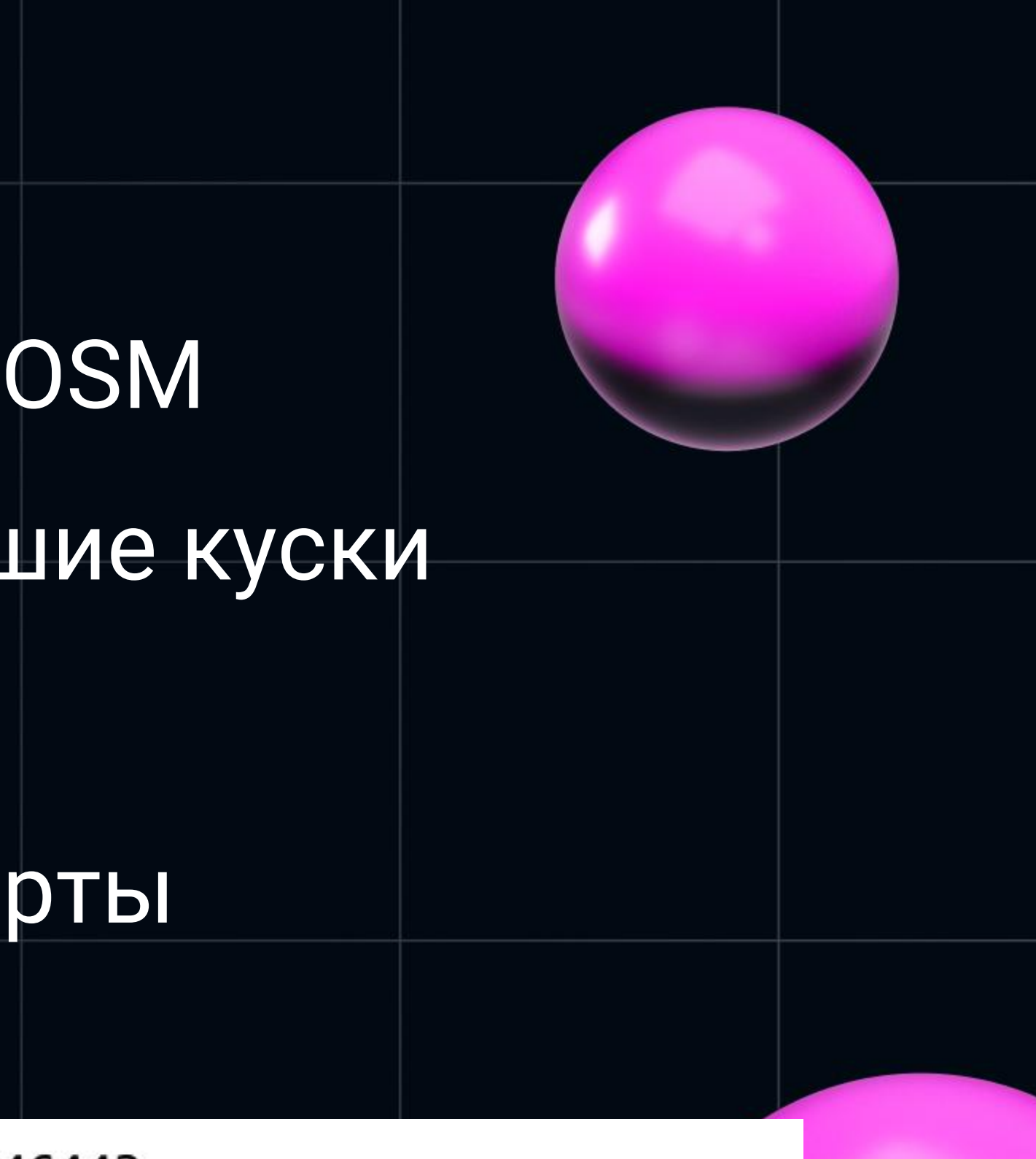

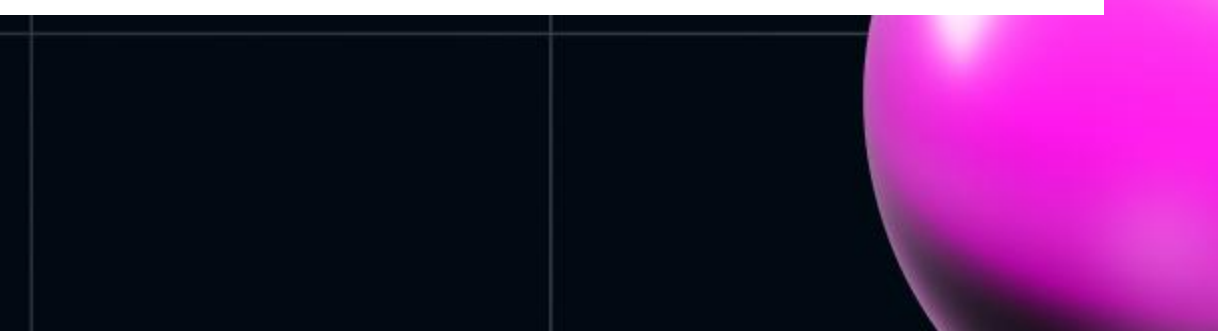

- На карте может не быть здания
- Отрисовываем здание на osm.org, экспортируем изменения

osmium apply-changes --output=russia-new.osm.pbf russia.osm.pbf changes.osc

- Обновляем тайлы
- Конвертировать в mbtiles мы уже умеем

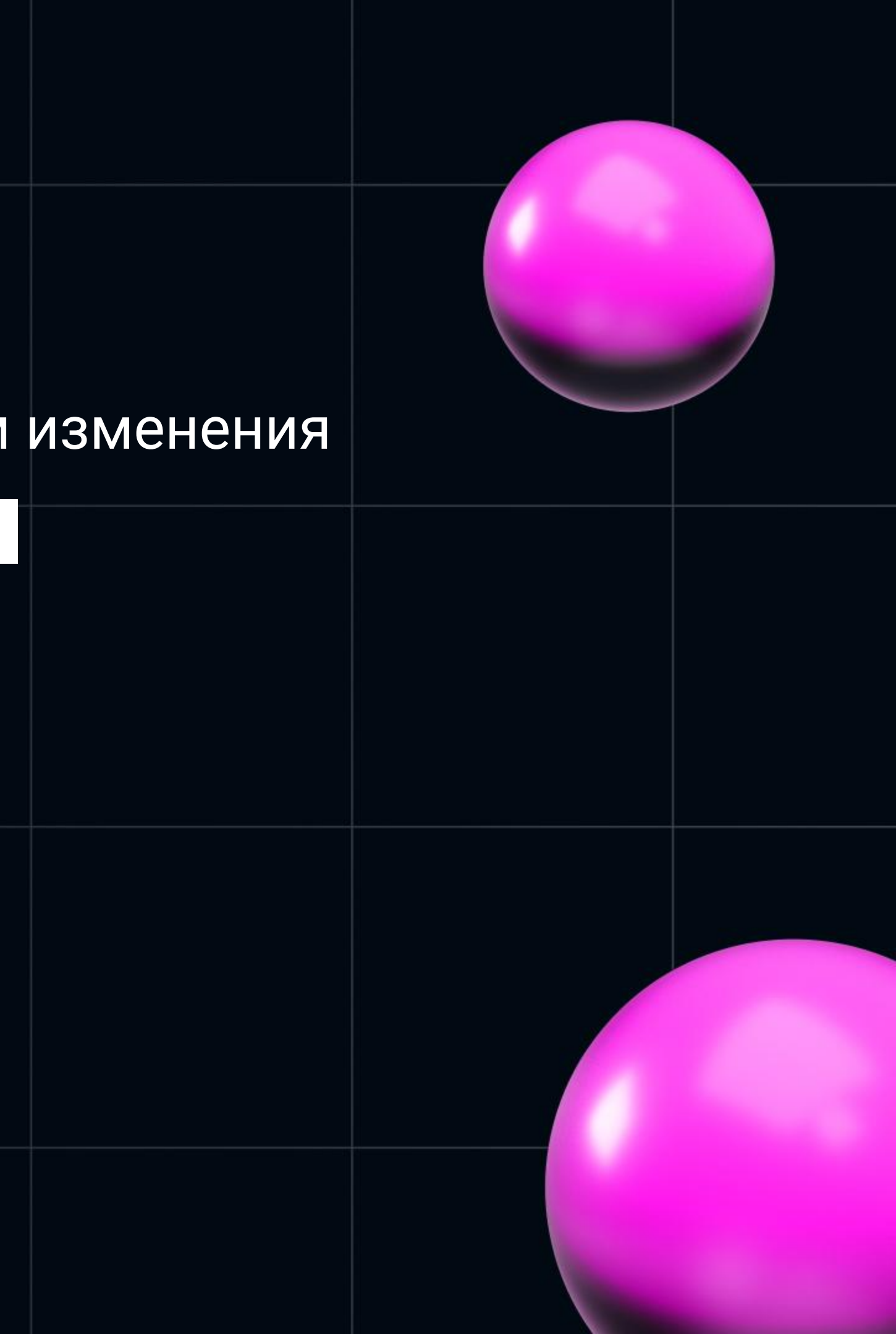

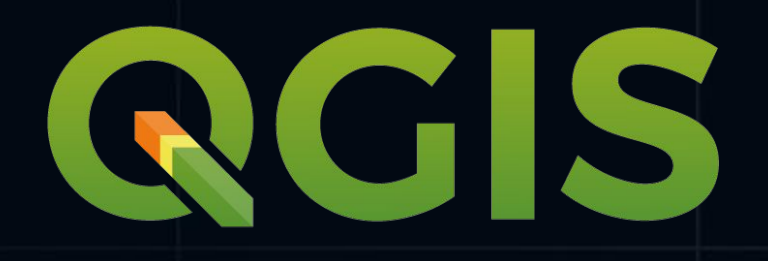

• не люблю UI

### • сіі автоматизируется лучше

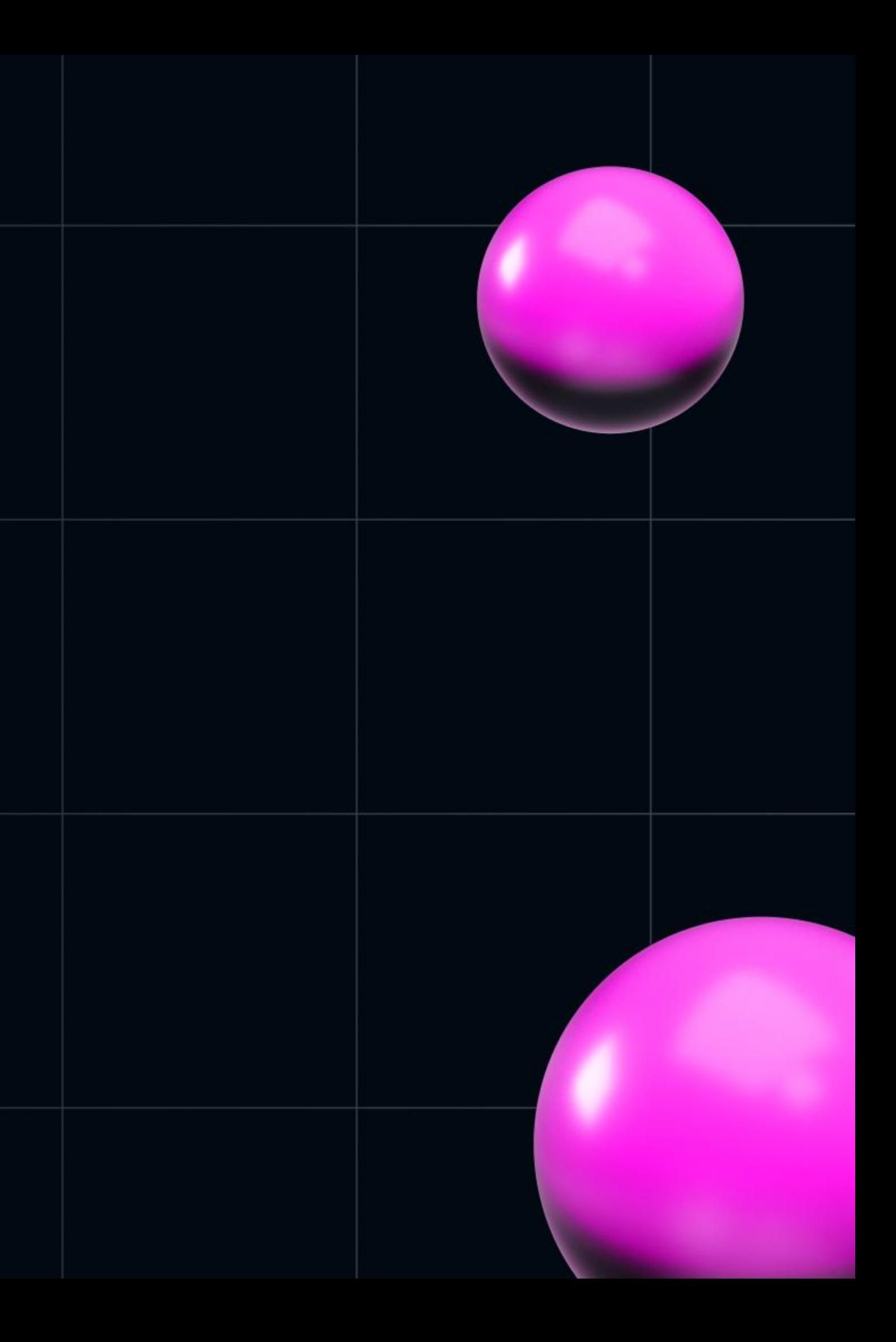

# Щепотка SVG

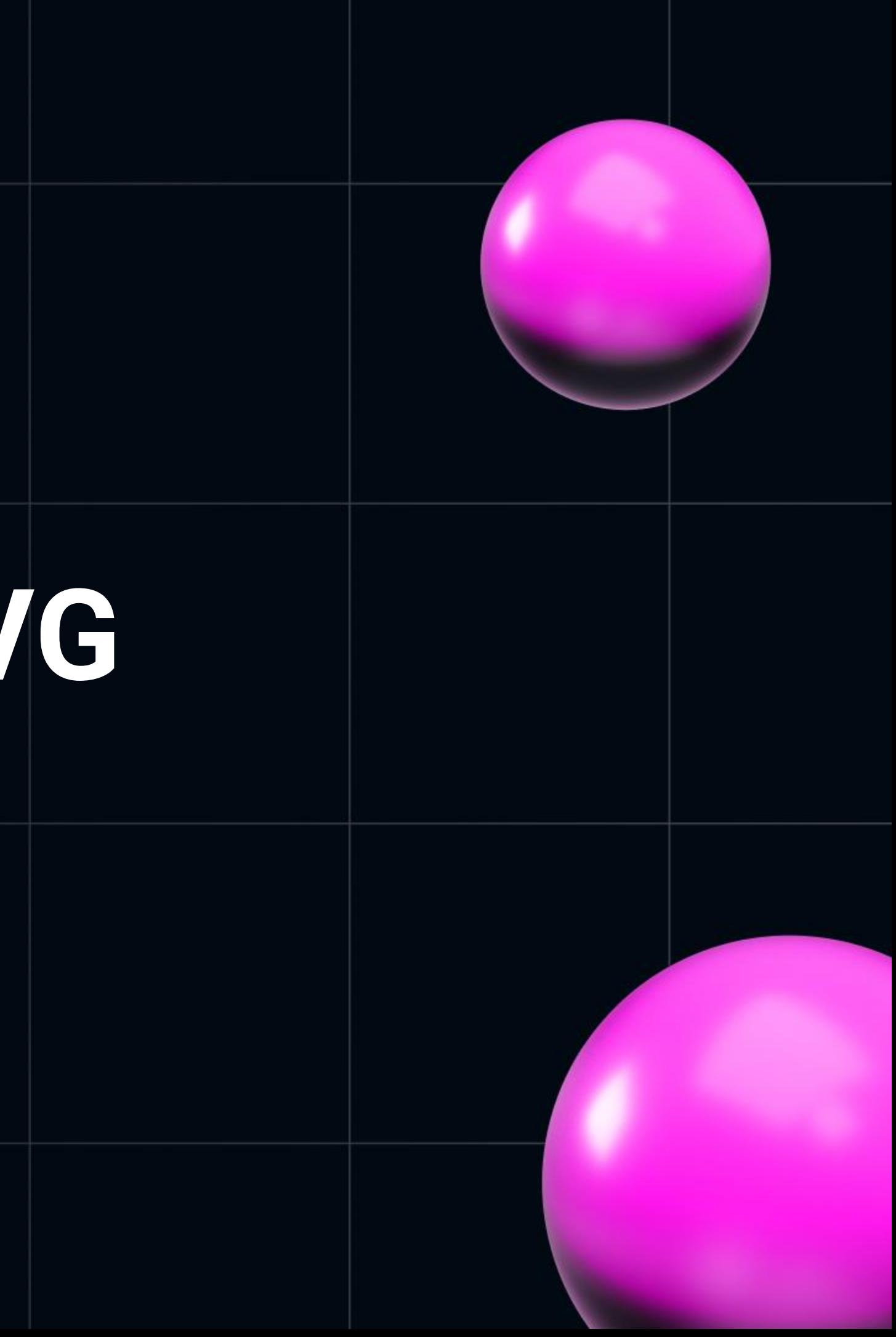

# Отображаем большие svg

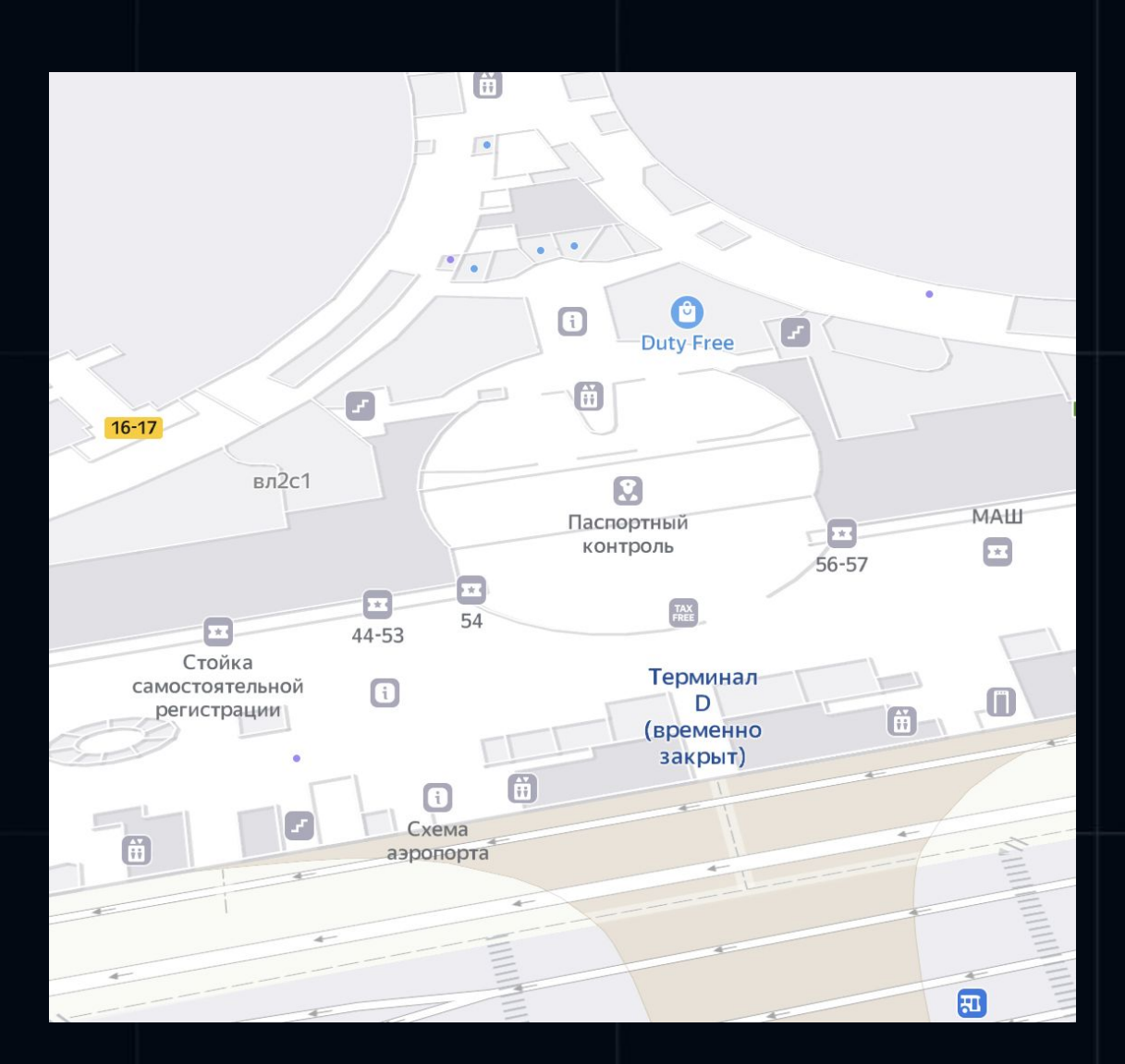

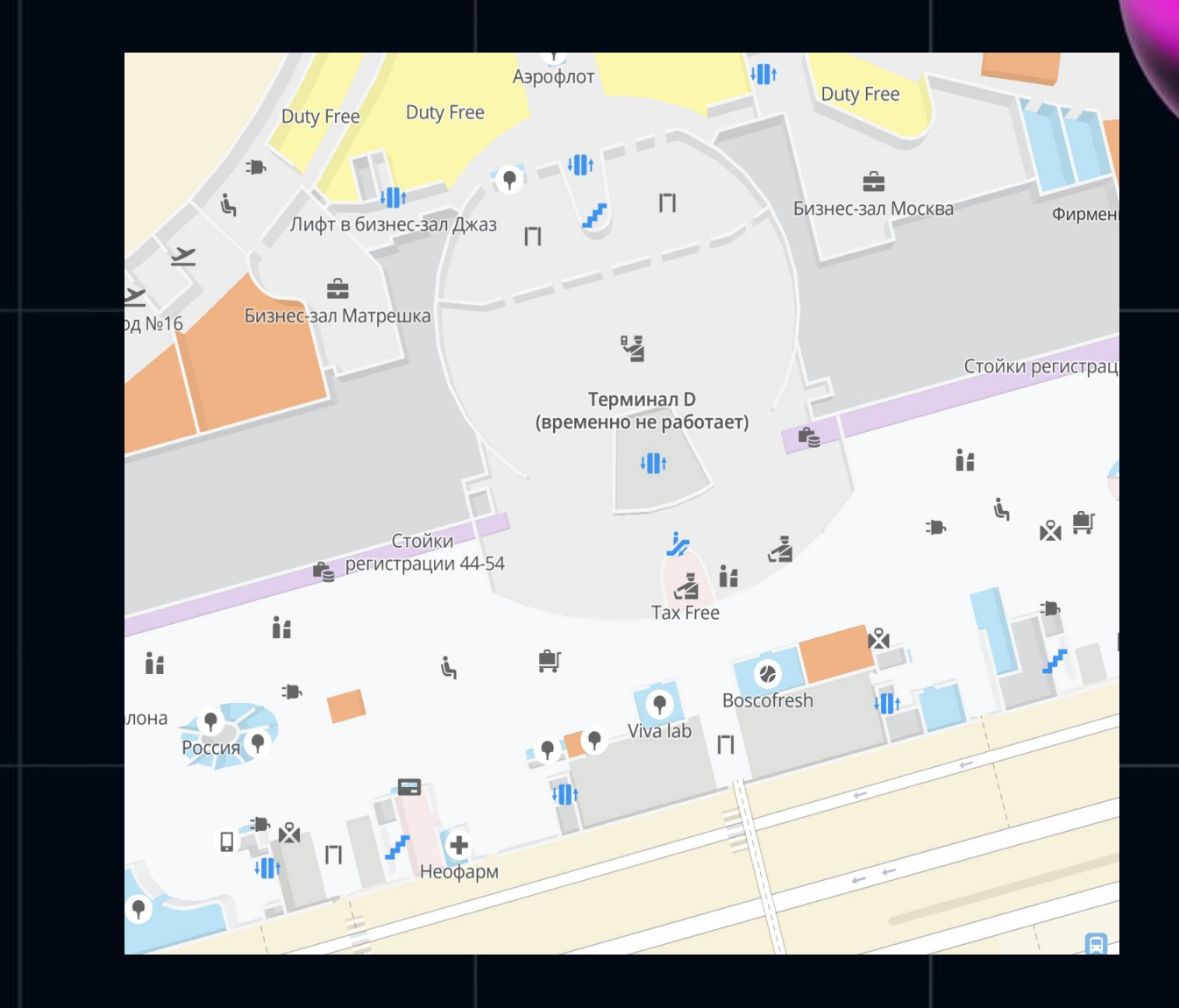

### Яндекс карты

### 2GIS

## **Планы этажей**

- расположение устройств есть в документации на каждый объект
- планы этажей для документации рисуются в AutoCad
- autoCad позволяет экспортировать план в PDF
- для экспорта pdf -> svg можно использовать inkscape

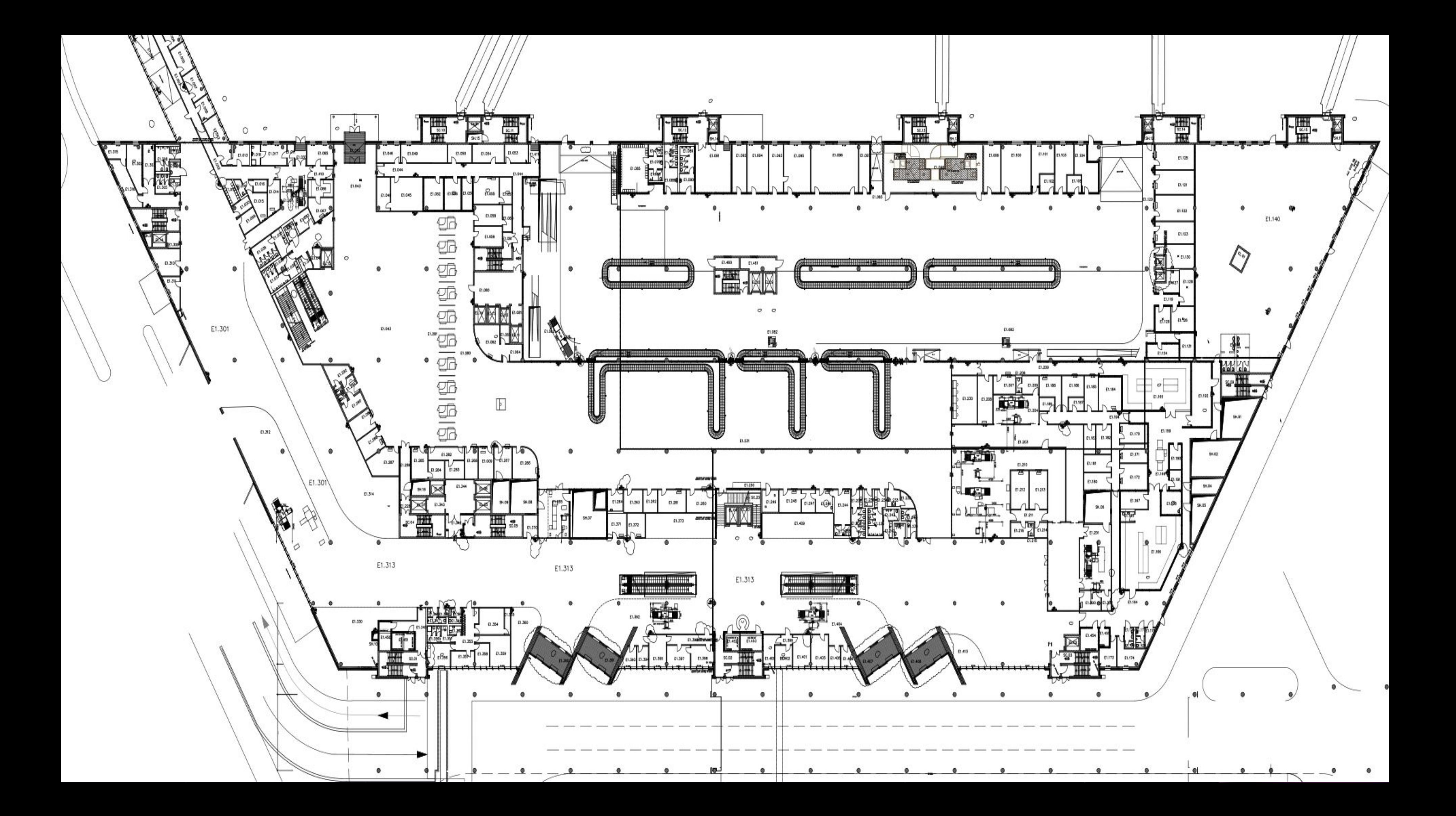

## **Планы этажей**

- размеры svg файлов 20-150мб
- можно пытаться их оптимизировать и использовать готовый viewer
- нужна геопривязка

- для просмотра можно использовать карту
- картинку разрезать на тайлы

# Отображаем большие svg

- растягиваем картинку  $\bullet$
- конвертируем картинку в PNG  $\bullet$
- разбиваем на тайлы  $\bullet$
- формируем preview-плана  $\bullet$
- NestJS/SharpJS/docker/swagger  $\bullet$

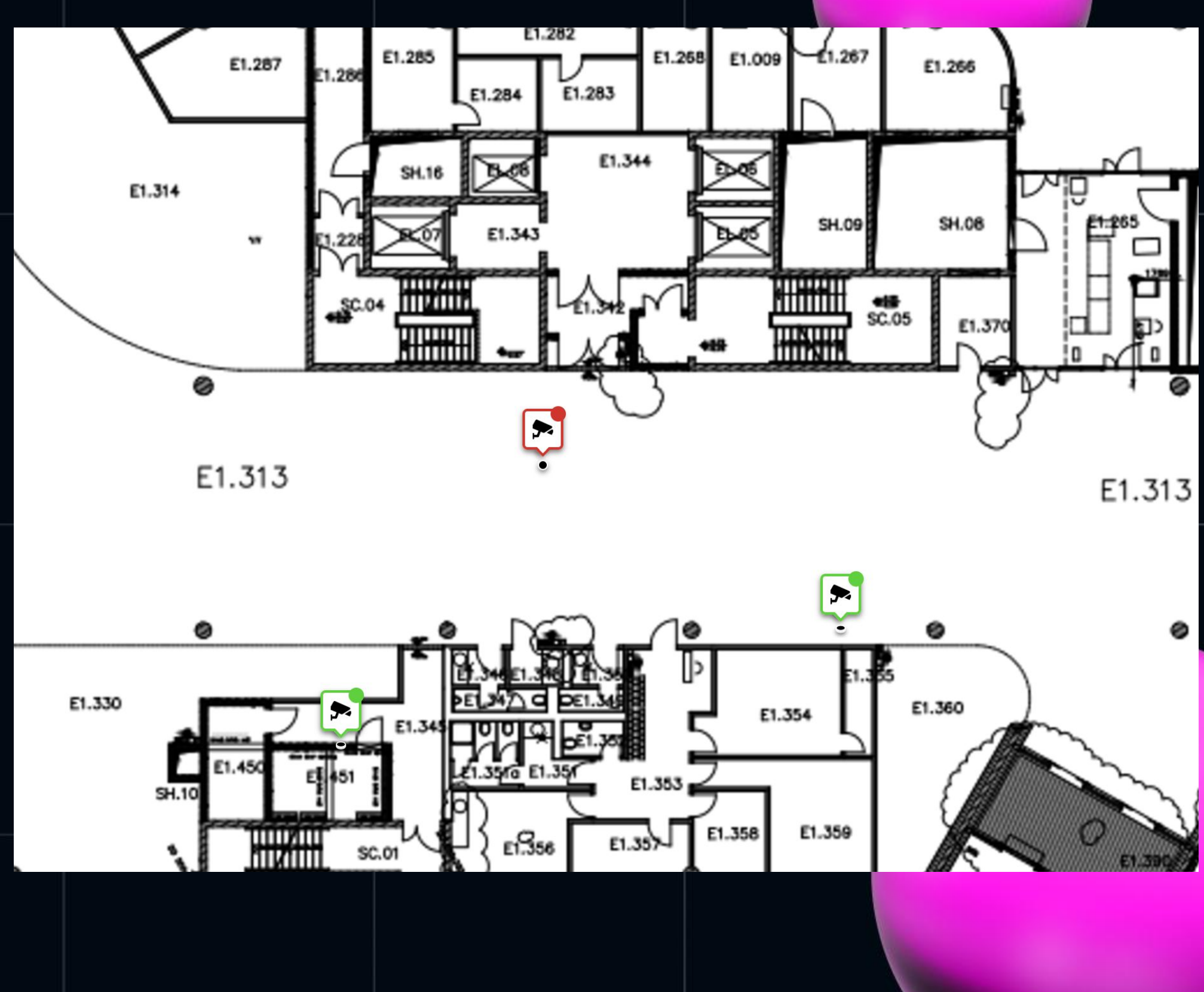

## **SharpJS**

```
await resize(file.path, IMAGE_SIZE)
        .tile({
                size: TILE_SIZE,
                depth: 'onetile',
                container: 'fs',
                 background: BG_DEFAULT_COLOR,
                 layout: 'google',
        \})
        .toFile(`${path}`, (err) => {
                if (err) { }console.log(err);
                         return;
                 }
        \})]);
```
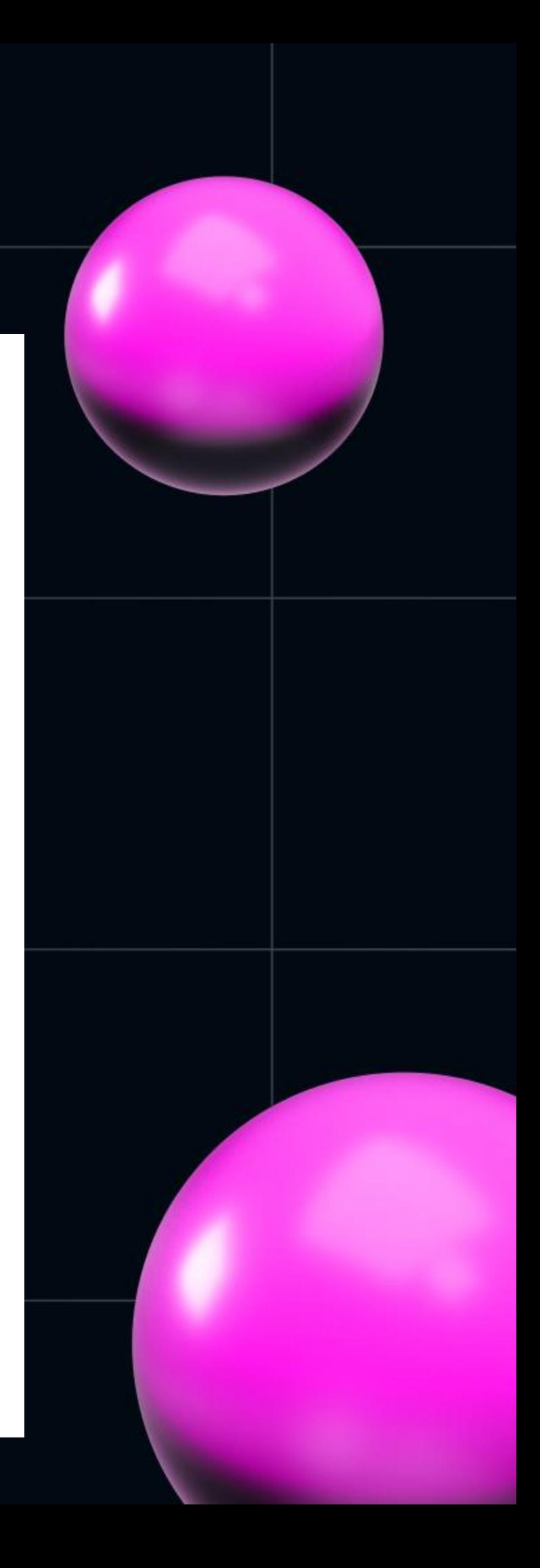

# Maplibre + png tiles

- добавляем ресурс с растровыми тайлами
- для просмотра используем компонент обертку созданные на предыдущих слайдах

 $version: 8,$ 'sources : { raster-tiles': { 'tiles': [  $l,$ }, }, layers [  $\}$ ,

J,

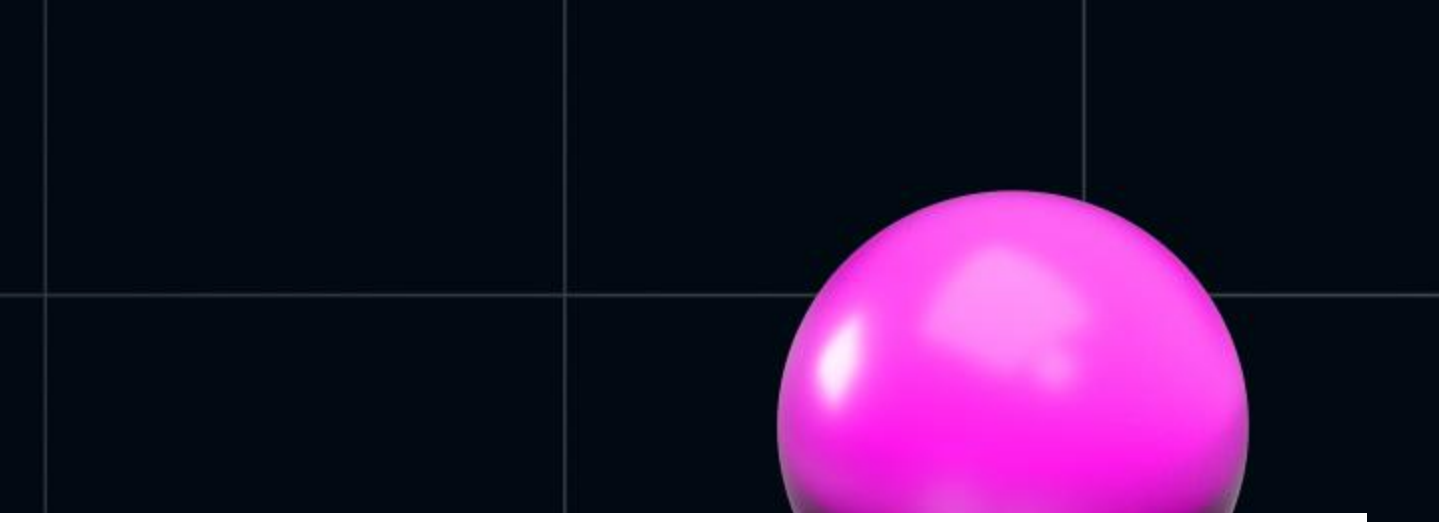

```
type' raster',
        \dot{\mathcal{C}} /tiles/${planId}/{z}/{y}/{x}.png',
'tileSize : 256,
id': 'plan-tiles',
type raster,
```

```
'source : 'raster-tiles',
```
# Hotka 3D\*

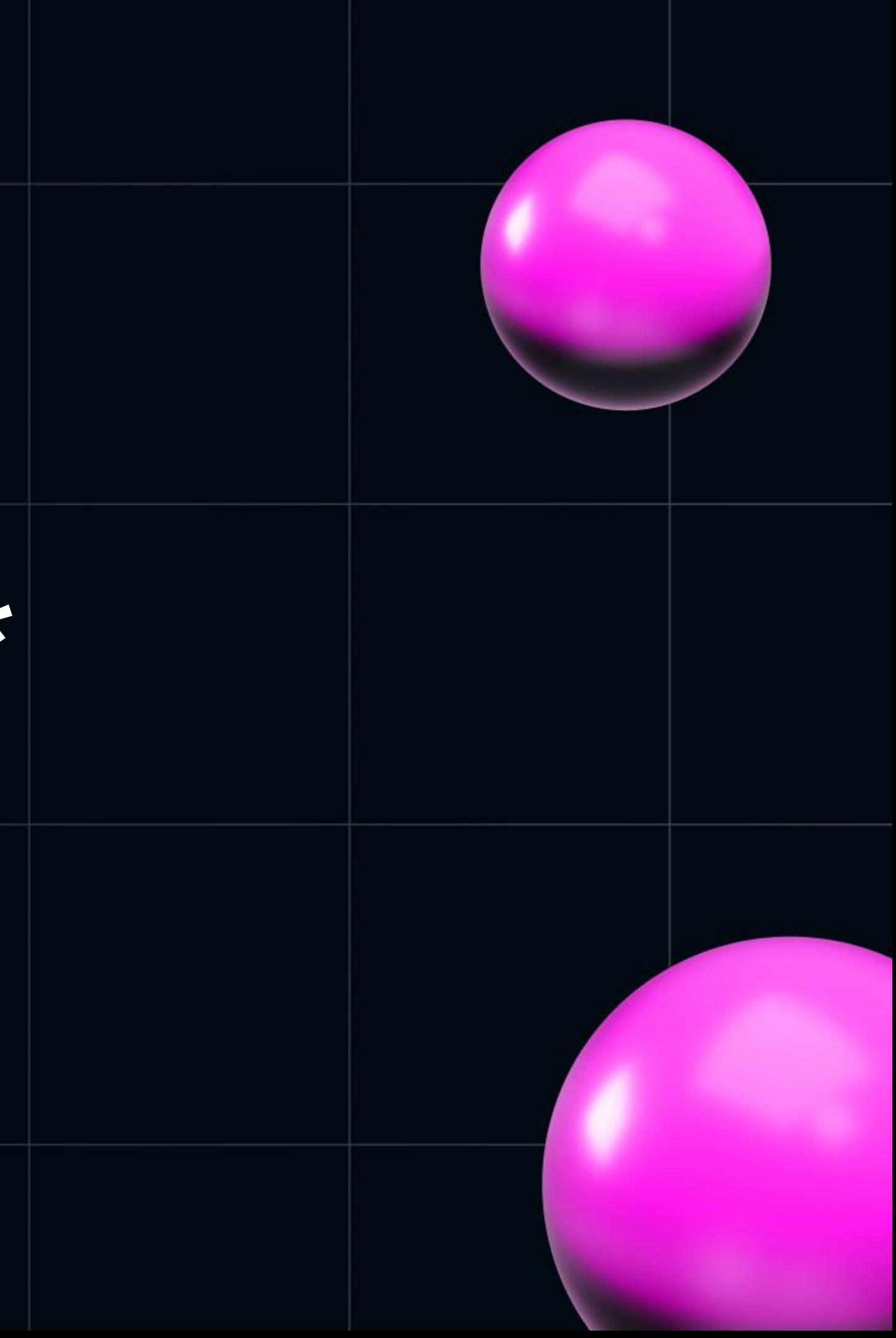

### • карта это canvas

### нам нужен доступ к WebGLRenderingContext  $\bullet$

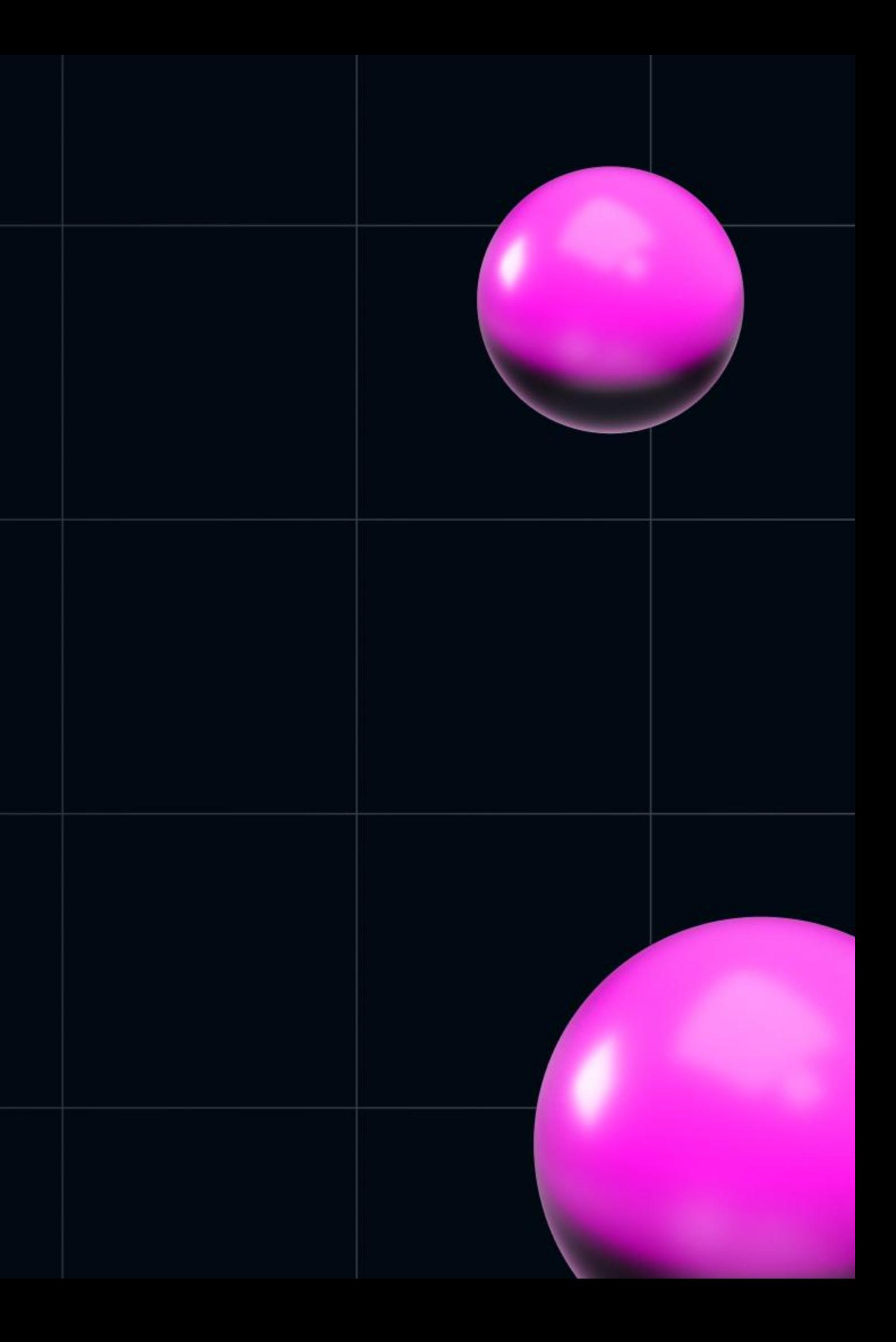

## **Custom Layer Interface**

- позволяет рендерить объекты в webgl контекст карты.  $\bullet$
- дает доступ к камере карты
- добавляется как слой карты
- проецирует меркатор координаты в gl [0,0] верхний  $\bullet$ левый угол, [1, 1] - правый нижний

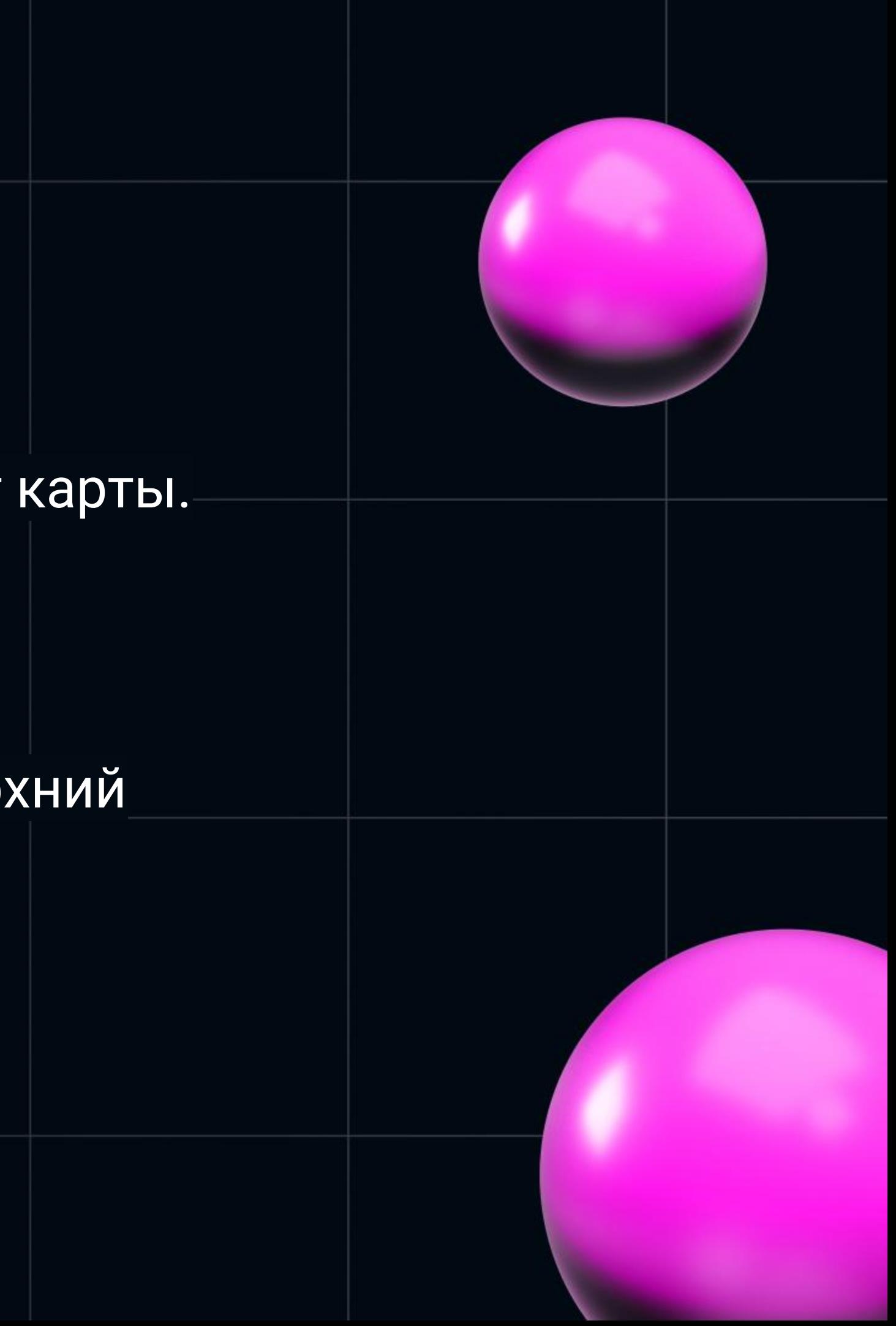

## **Custom Layer Interface**

export type CustomLayerInterface =  $\{$ id: string, type: "custom", renderingMode: "2d" | "3d", render: CustomRenderMethod, prerender: ?CustomRenderMethod, renderToTile: ?(gl: WebGLRenderingContext, tileId: MercatorCoordinate) => void, shouldRerenderTiles:  $?() \Rightarrow$  boolean, onAdd:  $?$ (map: Map, gl: WebGLRenderingContext) => void, onRemove: ?(map: Map, gl: WebGLRenderingContext) => void

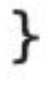

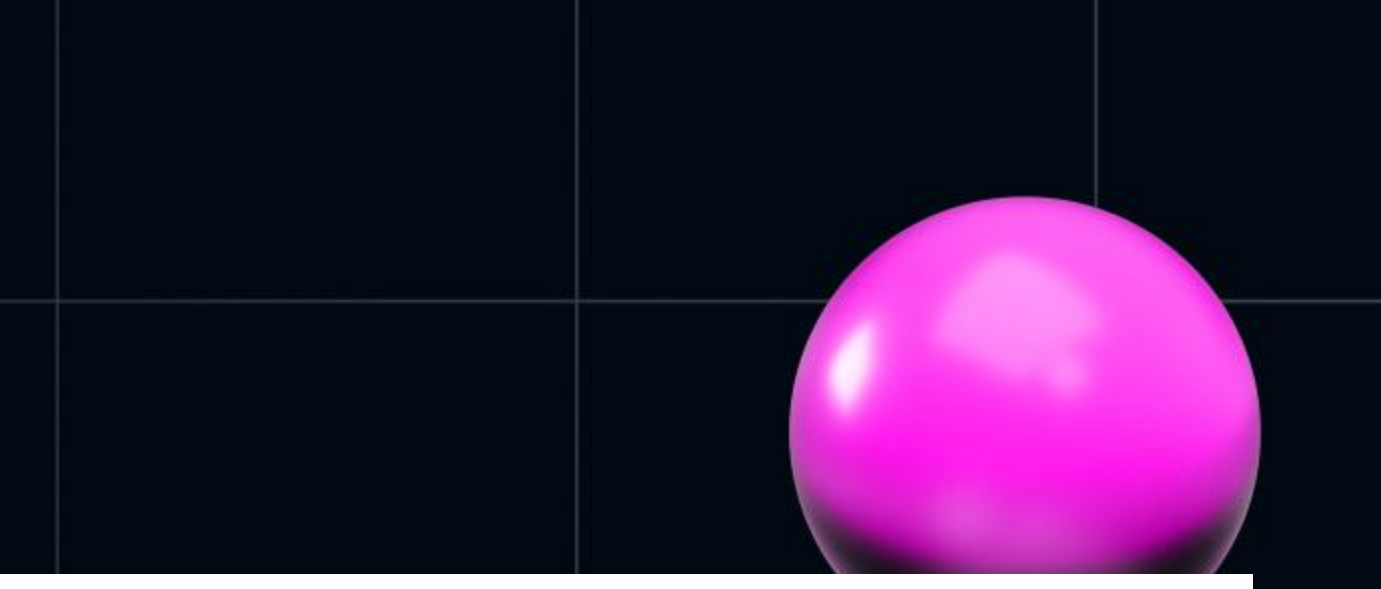

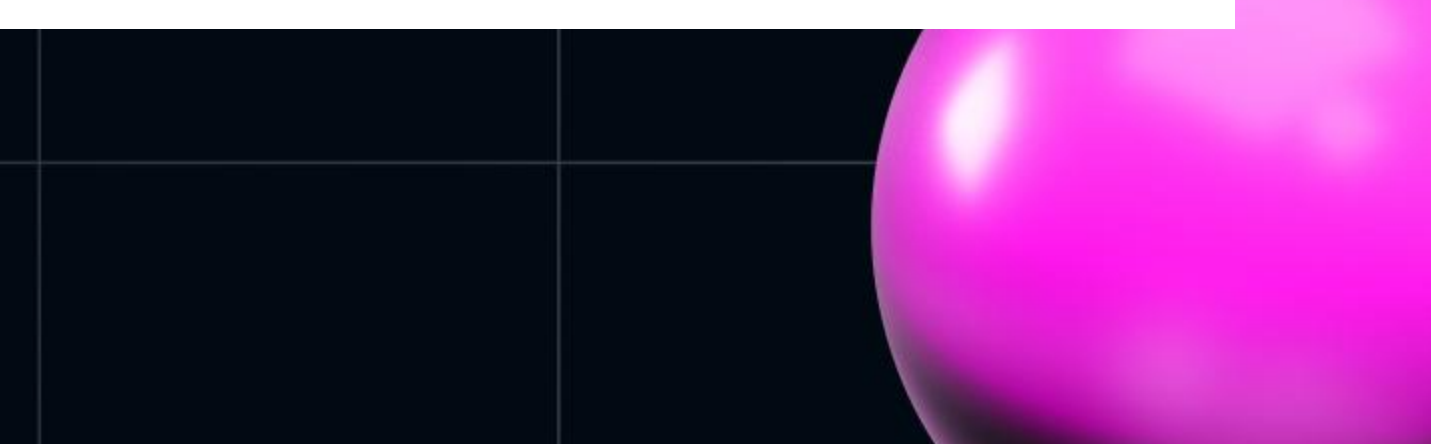

```
• для каждой модели:
     сцена
  \bigcircкамера
  \bigcircraycaster
  \bigcircрасположение
  \bigcirc\};
```

```
export class CustomLayer {
    scene: THREE. Scene;
    camera: THREE.Camera;
    raycaster: THREE.Raycaster;
    modelAsMercatorCoordinate: MercatorCoordinate;
    modelRotate: number[];
```

```
constructor(data: any) {
    this. scene = new THREE. Scene();
    this.camera = new THREE.Camera();
    this. raycaster = new THREE. Raycaster();
```

```
data.position,
0,
```

```
this.modelRotate = [Math.PI / 2, 0, 0];
```
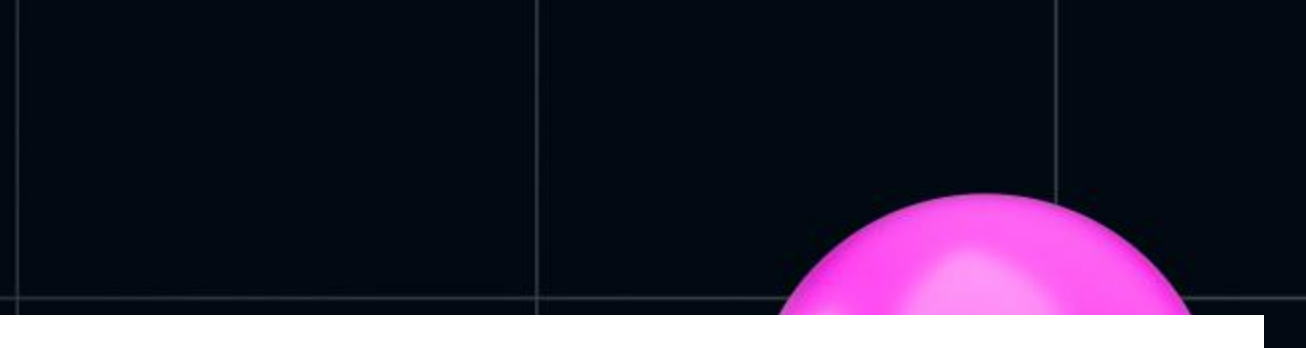

this.modelAsMercatorCoordinate = MercatorCoordinate.fromLngLat(

### Задаем положение модели

- поворота
- ПОЗИЦИИ
- масштаба
- реальные метры модели преобразуем в mercator

```
position = DEFAULT_MAP_CENTER;
```

```
this.position,
    0,
);
```
modelRotate =  $[Math.PI / DIVIDER, 0, 0];$ 

```
private modelTransform = \{
```

```
translateX: this.modelAsMercatorCoordinate.x,
translateY: this.modelAsMercatorCoordinate.y,
translateZ: this.modelAsMercatorCoordinate.z,
rotateX: this.modelRotate[0],
rotateY: this.modelRotate[1],
rotateZ: this.modelRotate[2],
```
 $\}$ ;

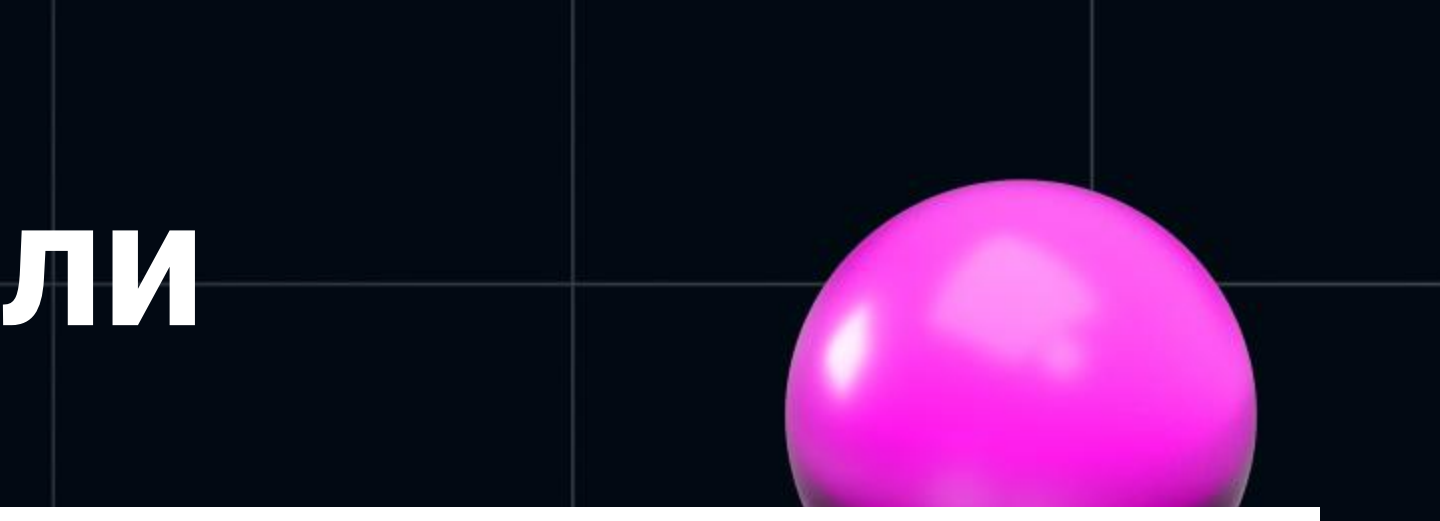

private modelAsMercatorCoordinate = MercatorCoordinate.fromLngLat(

scale: this modelAsMercatorCoordinate.meterInMercatorCoordinateUnits(),

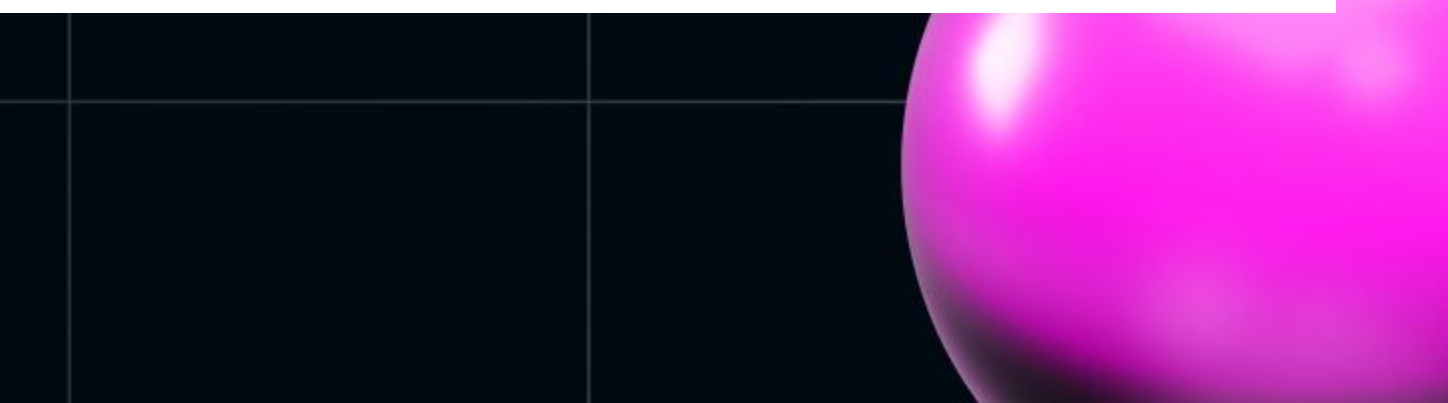

### Добавляем модель на карту

- метод onAdd имеет доступ к gl контексту карты
- в приложении используем gltf модели
- для загрузки моделей используем Three GLTFLoader
- добавляем модель на сцену

loader.load(  $this.getUrl()$ ,  $model \implies this \text{.} \, scale \text{.} \, add \, (model \, . \, scene)$ ,

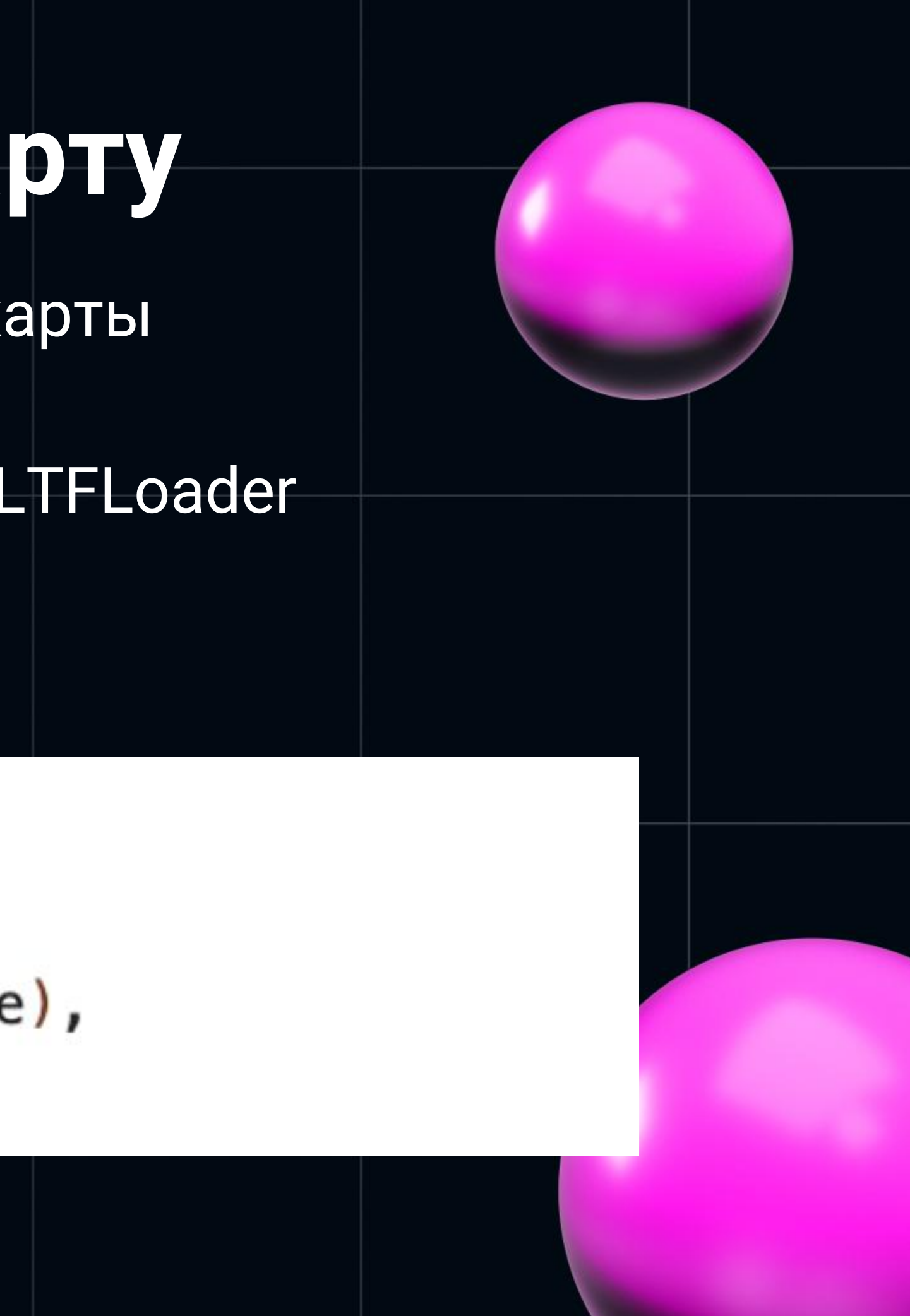

### Добавляем модель на карту

- для отображения сцены Threejs WebGLRenderer
- сцену добавляем в уже существующий gl контекст карт

```
this. renderer = new THREE. WebGLRenderer(\{canvas: map.getCanvas(),
    context: gl,
    antialias: true,
\});
```
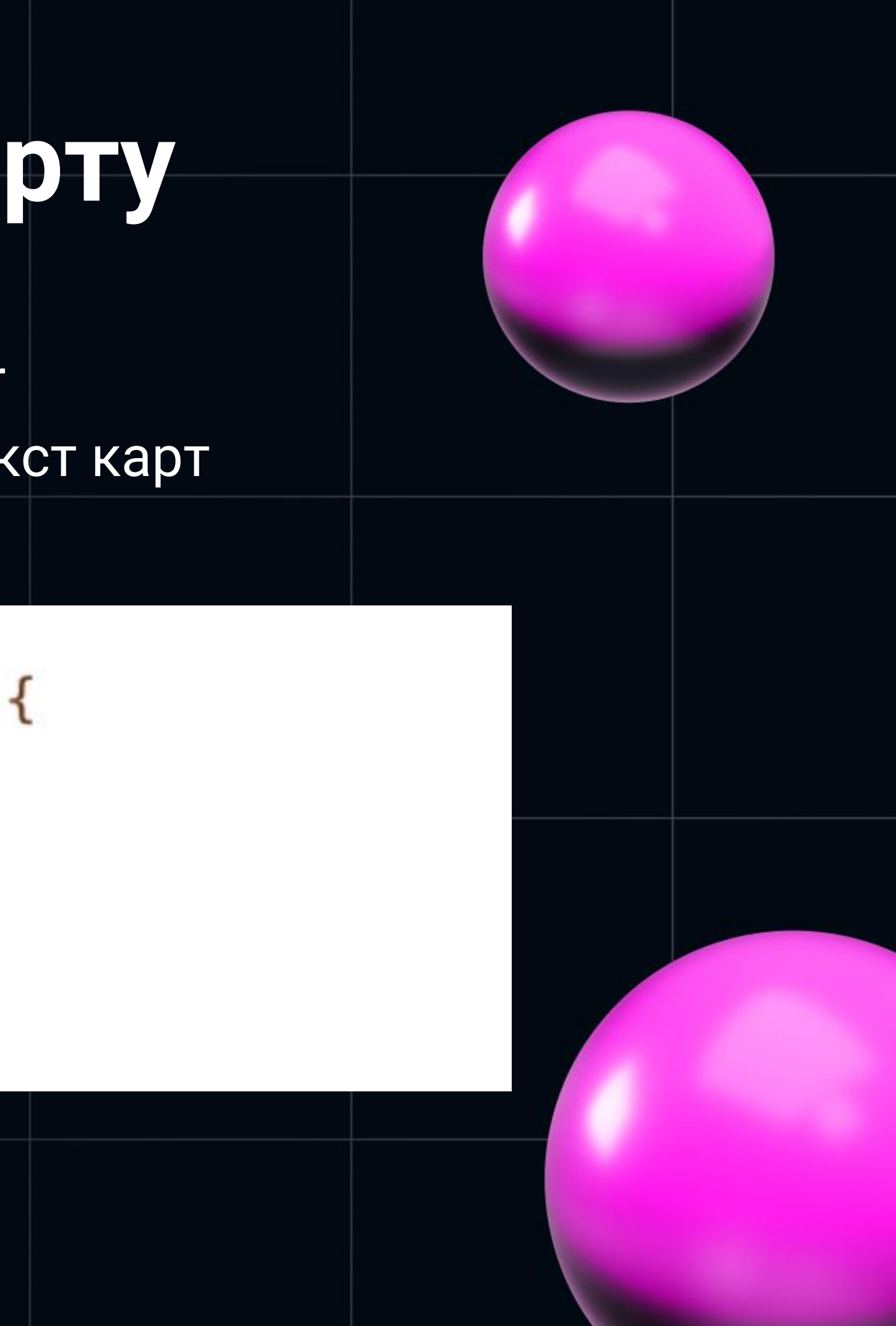

### Подсветка сцены

 $const$  directionalLight = new THREE.DirectionalLight(0xffffff);  $directionally. postion.set(0, -70, 100). normalize();$ this.scene.add(directionalLight);

 $const$  directionalLight2 = new THREE.DirectionalLight(0xffffff); directionalLight2.position.set(0, 70, 100).normalize(); this.scene.add(directionalLight2);

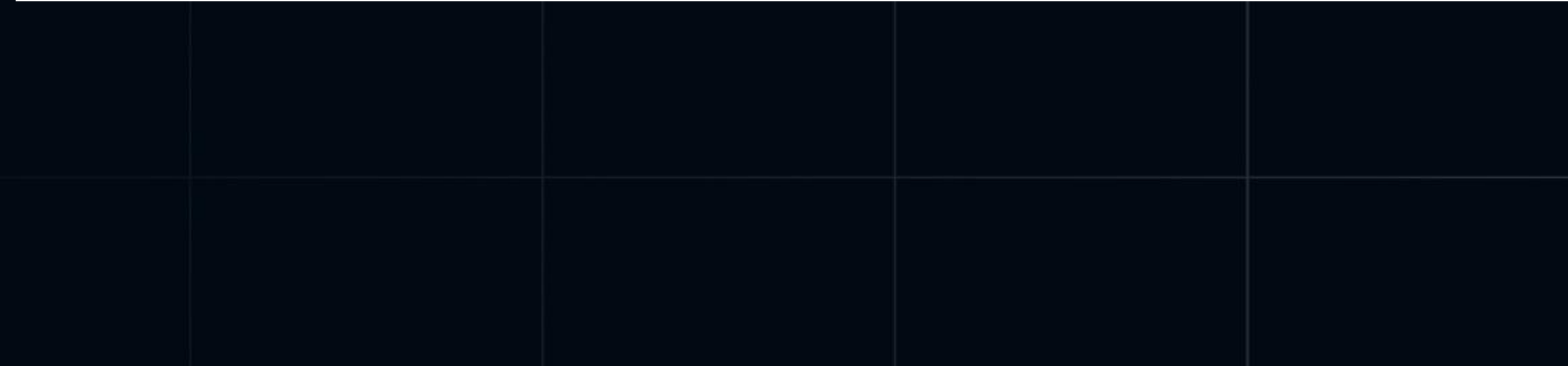

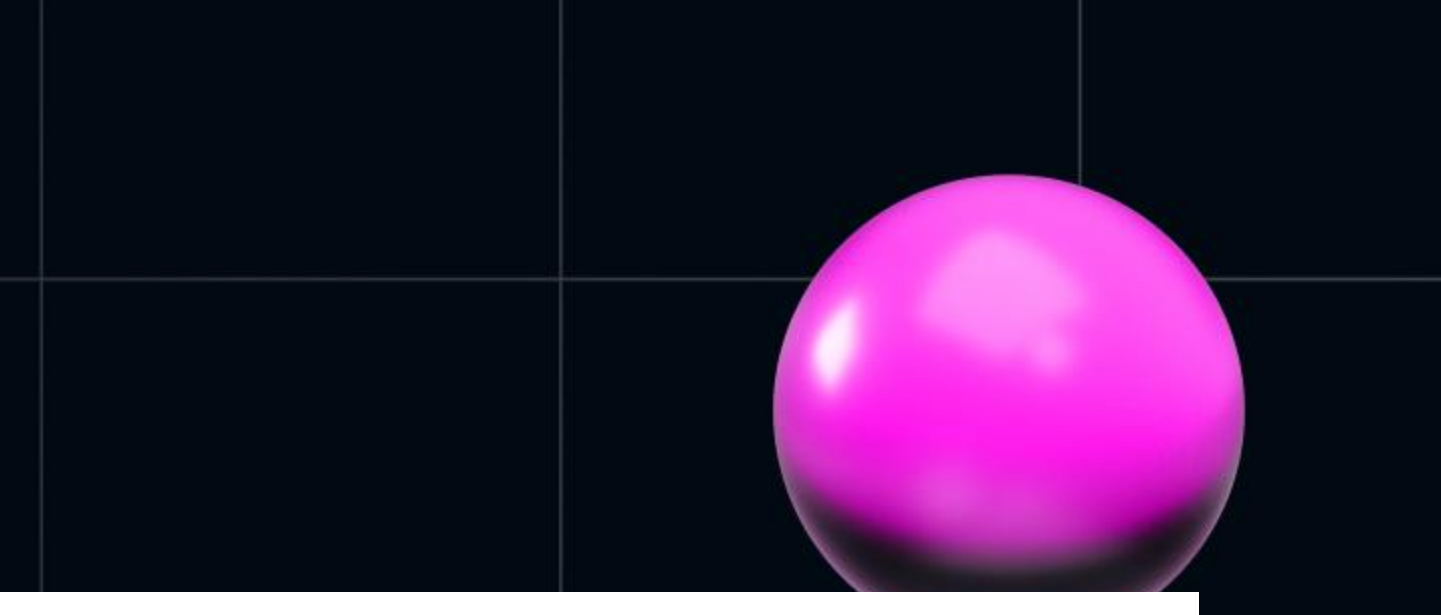

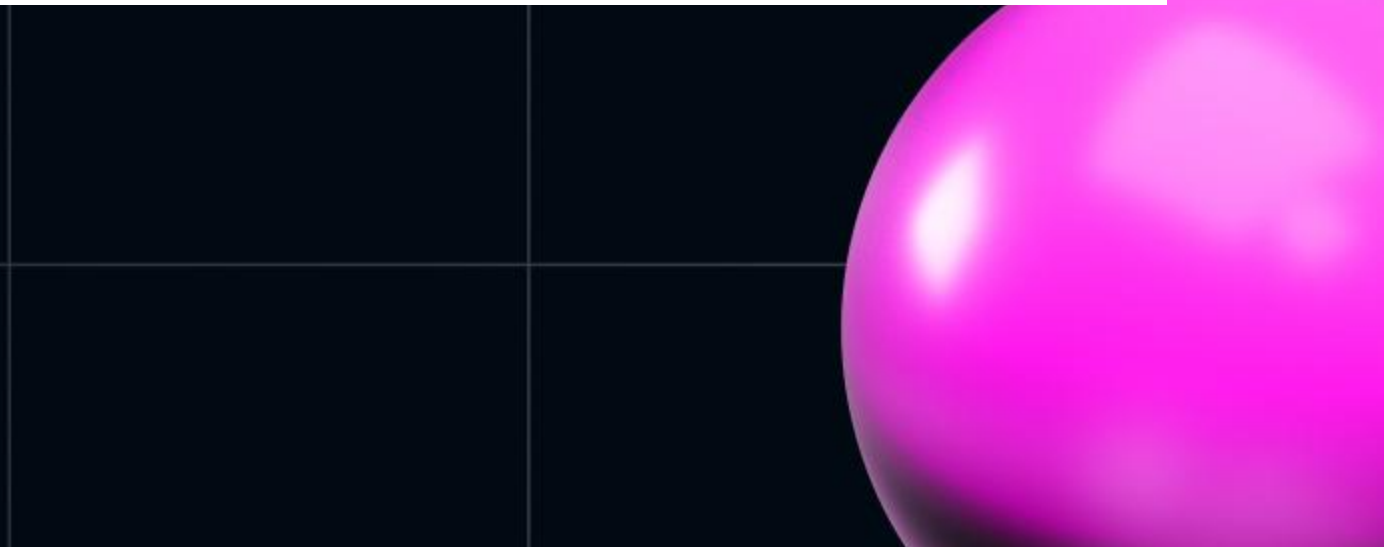

### Render method

- вызывается при каждой перерисовке карты  $\bullet$
- имеет доступ к  $\bullet$ 
	- WebGLRendering контексту карты  $\bigcirc$
	- матрице камеры карты  $\bigcirc$
- можно вызывать перерендер вызывая метод triggerRepaint

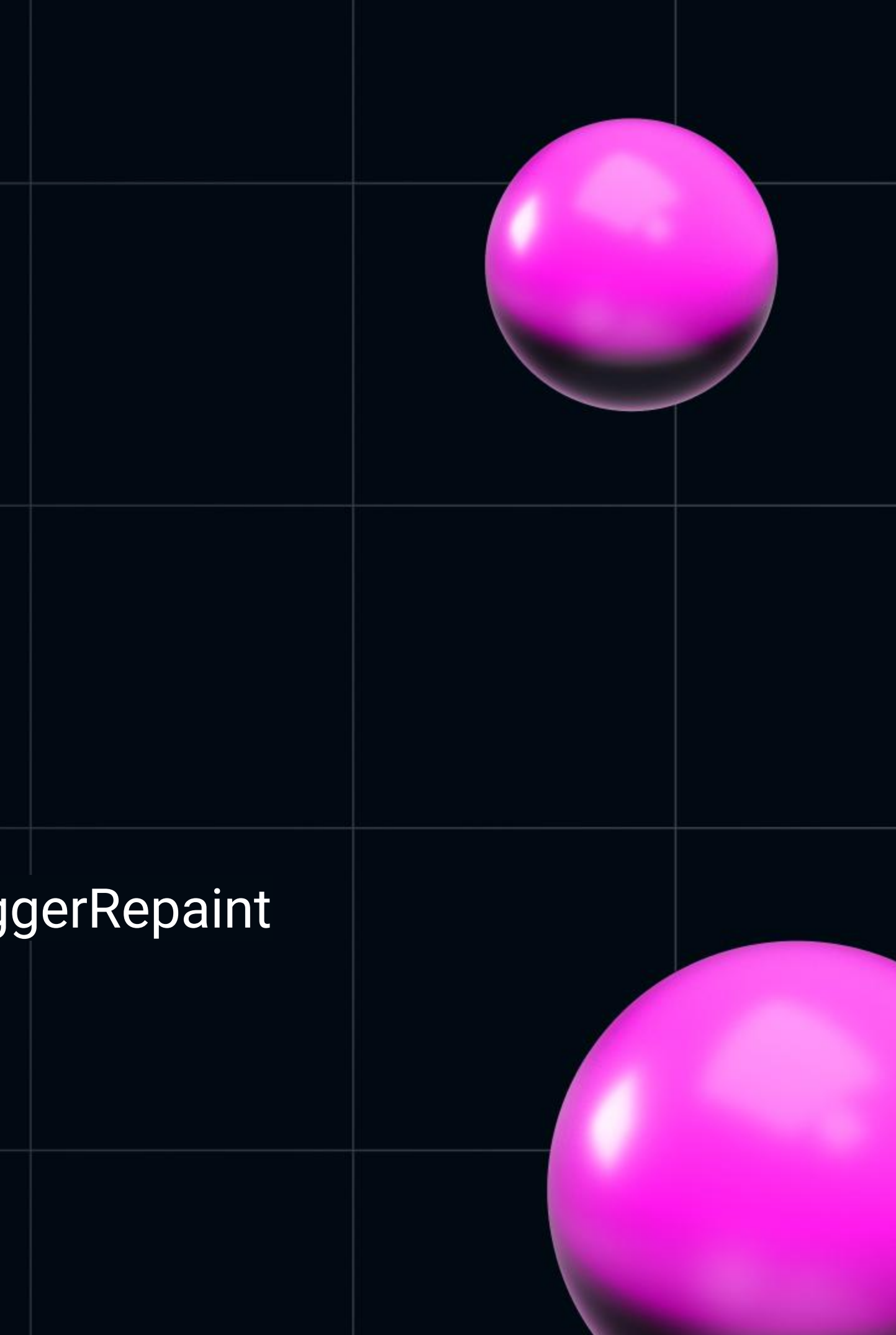

## Кастомный рендерер карты

- говорим камере откуда мы смотрим
- отрисовываем сцену на карте
- перерисовываем карту
- добавляем параметры для

изменения размеров/угла поворота

 $)$ ;  $)$ ;  $)$  : .scale(

```
const rotationX = new THREE Matrix4() makeRotationAxis(
    new THREE. Vector3(1, 0, 0),
    this.modelTransform.rotateX,
```

```
const rotationY = new THREE Matrix4() makeRotationAxis(
    new THREE. Vector3(0, 1, 0),
    this.modelTransform.rotateY,
```

```
const rotationZ = new THREE. Matrix4(). makeRotationAxis(
    new THREE. Vector3(0, 0, 1),
    this.modelTransform.rotateZ,
```

```
const m = new THREE. Matrix4(). fromArray(matrix);
const 1 = new THREE. Matrix4()
    .makeTranslation(
        this.modelTransform.translateX,
        this.modelTransform.translateY,
        this.modelTransform.translateZ,
```

```
new THREE. Vector3(
   this modelTransform.scale * this scale,
   -this.modelTransform.scale * this.scale,
   this modelTransform.scale * this scale,
```

```
.multiply(rotationX)
    .multiply(rotationY)
    .multiply(rotationZ);
this camera.projectionMatrix = m.multiply(1);
this.renderer.resetState();
this renderer render (this scene, this camera);
this.map.triggerRepaint();
```
### **Добавляем на карту**

```
createGITFModel = () => {return <sub>1</sub>id: this.getID(),
        type: 'custom',
        renderingMode: '3d',
        onAdd: onAdd.bind(this),
        render: renderGLTFModel.bind(this),
    };
};
```
 $const$  mapLayer =  $layer$ .  $createGLTFModel()$ ; this.map.addLayer(mapLayer);

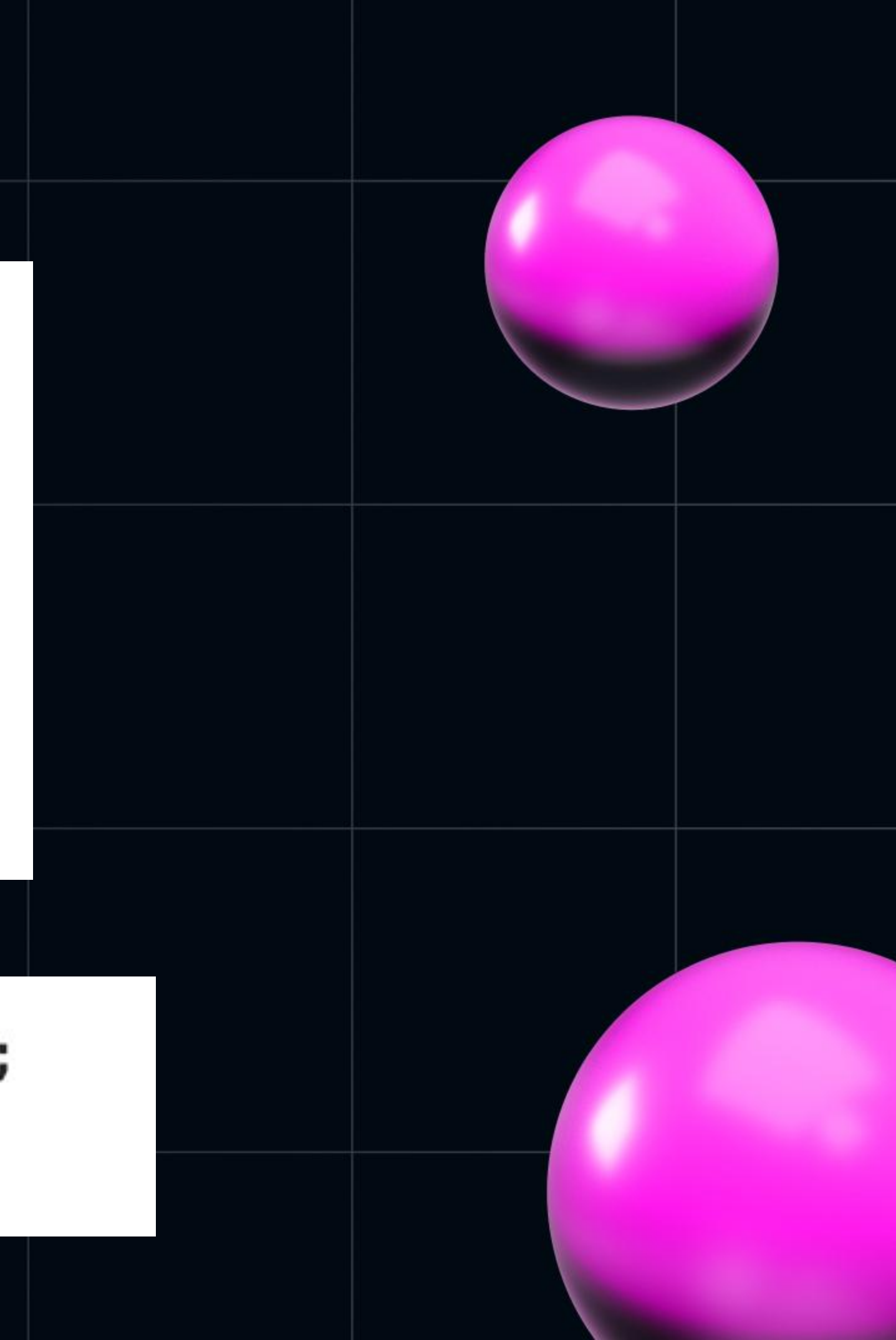

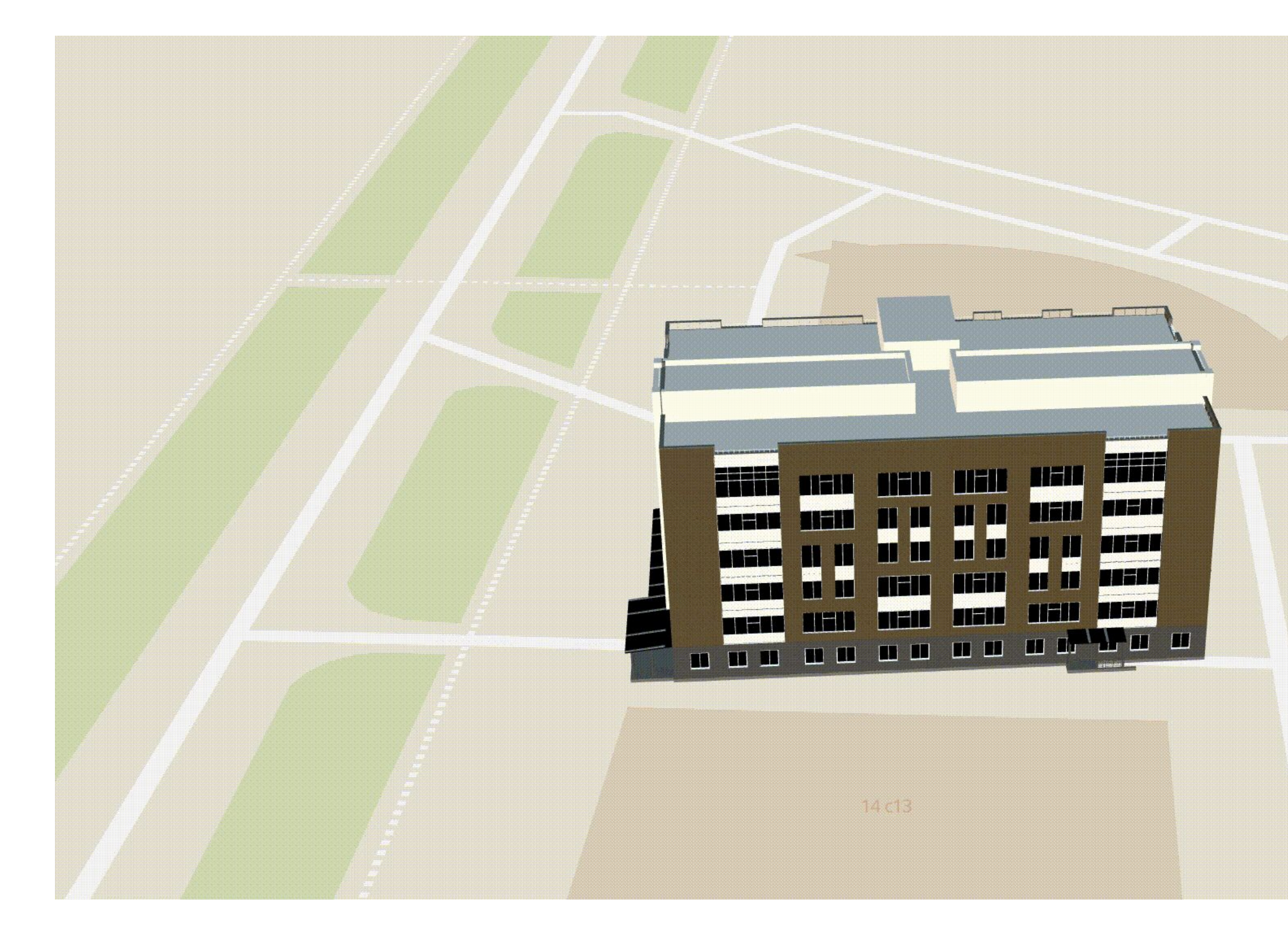

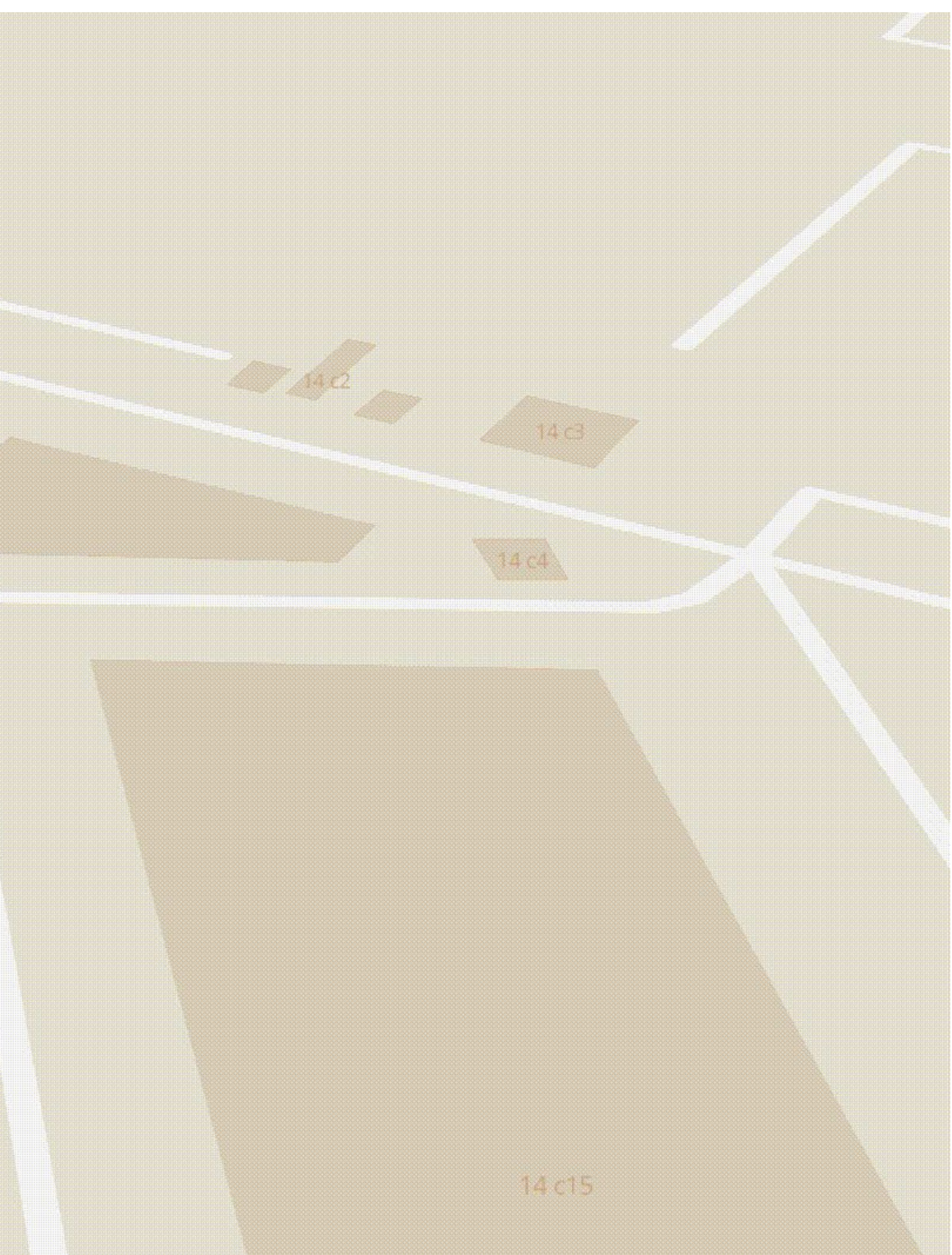

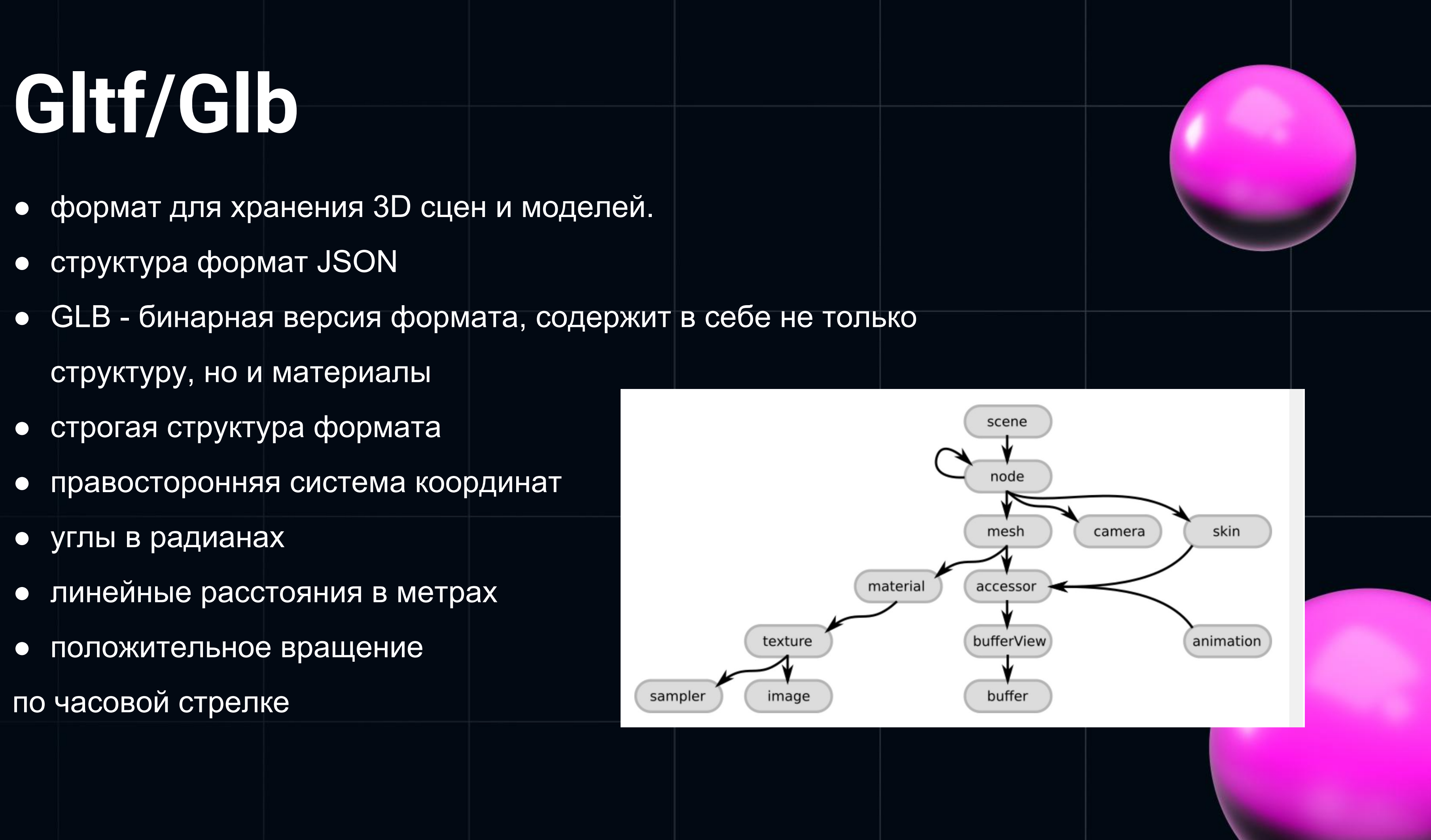

# Откуда брать модели?!

- в предыдущий реализации использовались скриншоты из 3DsMax.
- в моем доступе оказались модели в формате \*.max
- в команде есть дизайнер способный их  $\bullet$

отрисовывать

• для точности необходимы раскладки фасадов

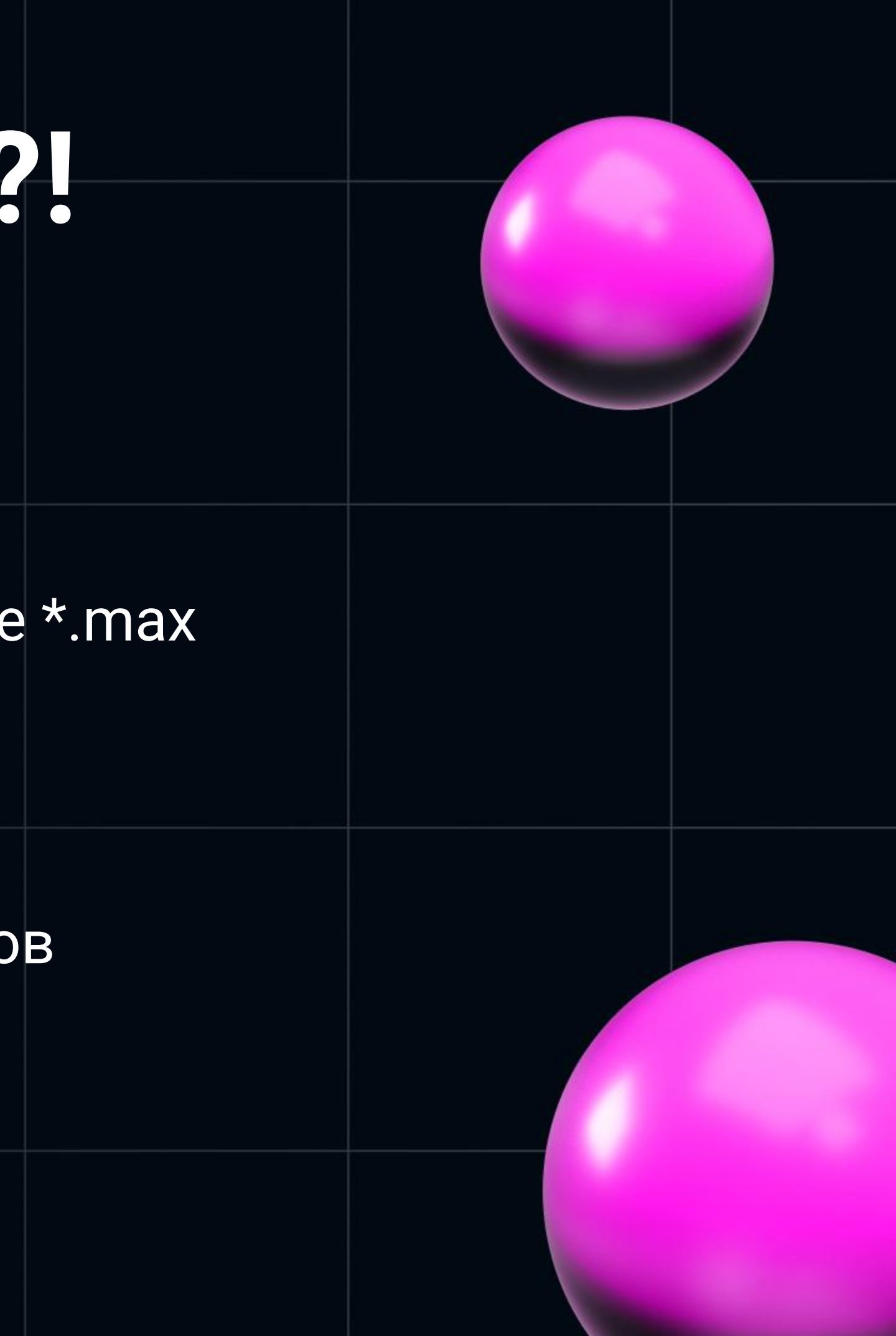

### **Babylon file exporter**

- конвертирует \*.max модель в gltf/glb
- в качестве стандарта используется gLTF 2.0
- маршрут конвертации max -> babylon -> gltf
- не экспортируется подсветка модели
- есть проблемы с потерей материалов

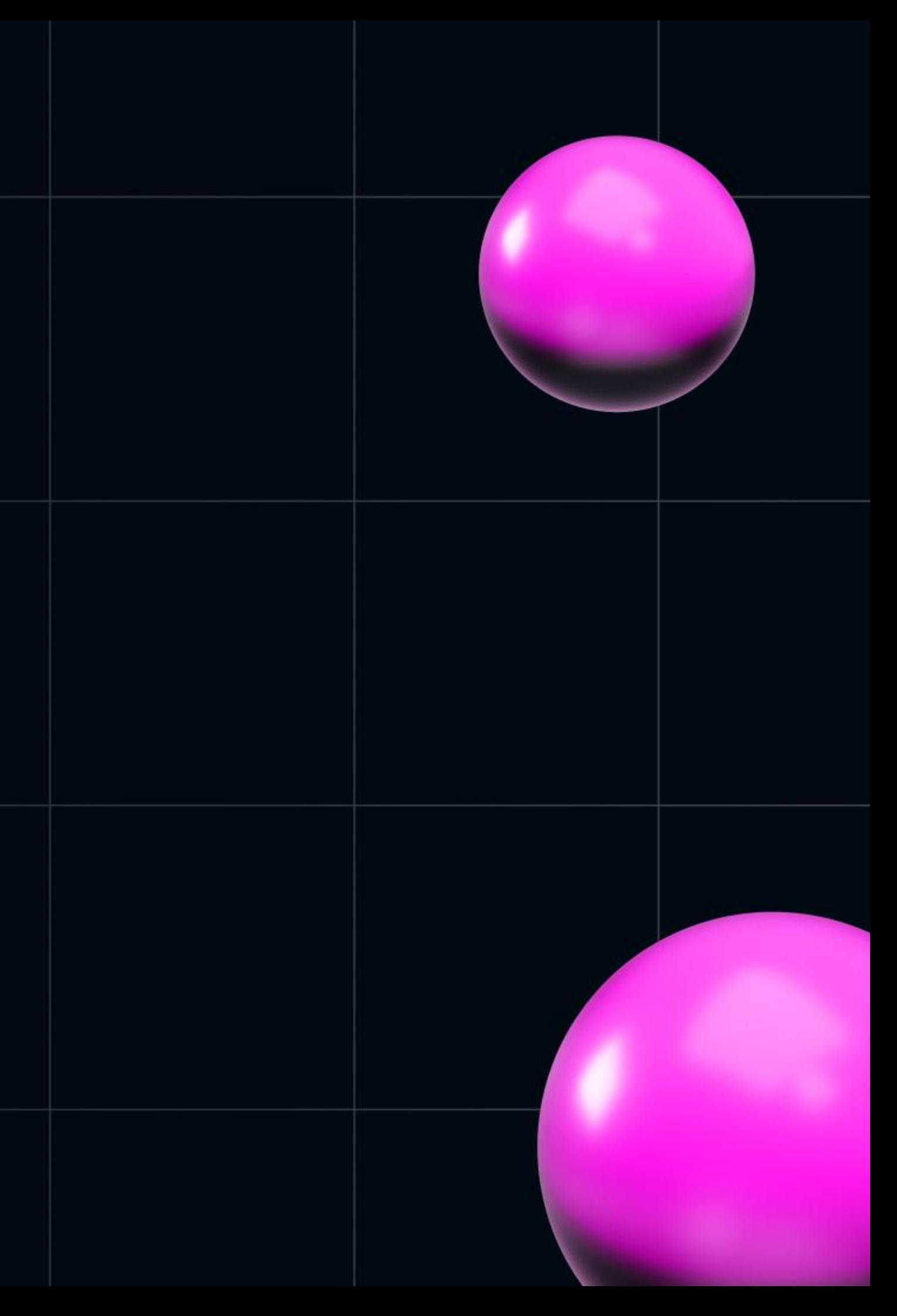

## Готовим модели

- модель должна быть отцентрована по осям
- объединяем все примитивы модели в один объект формата **Editable Poly**
- разрезаем модель на этажи
- даем имена согласно номеру этажа

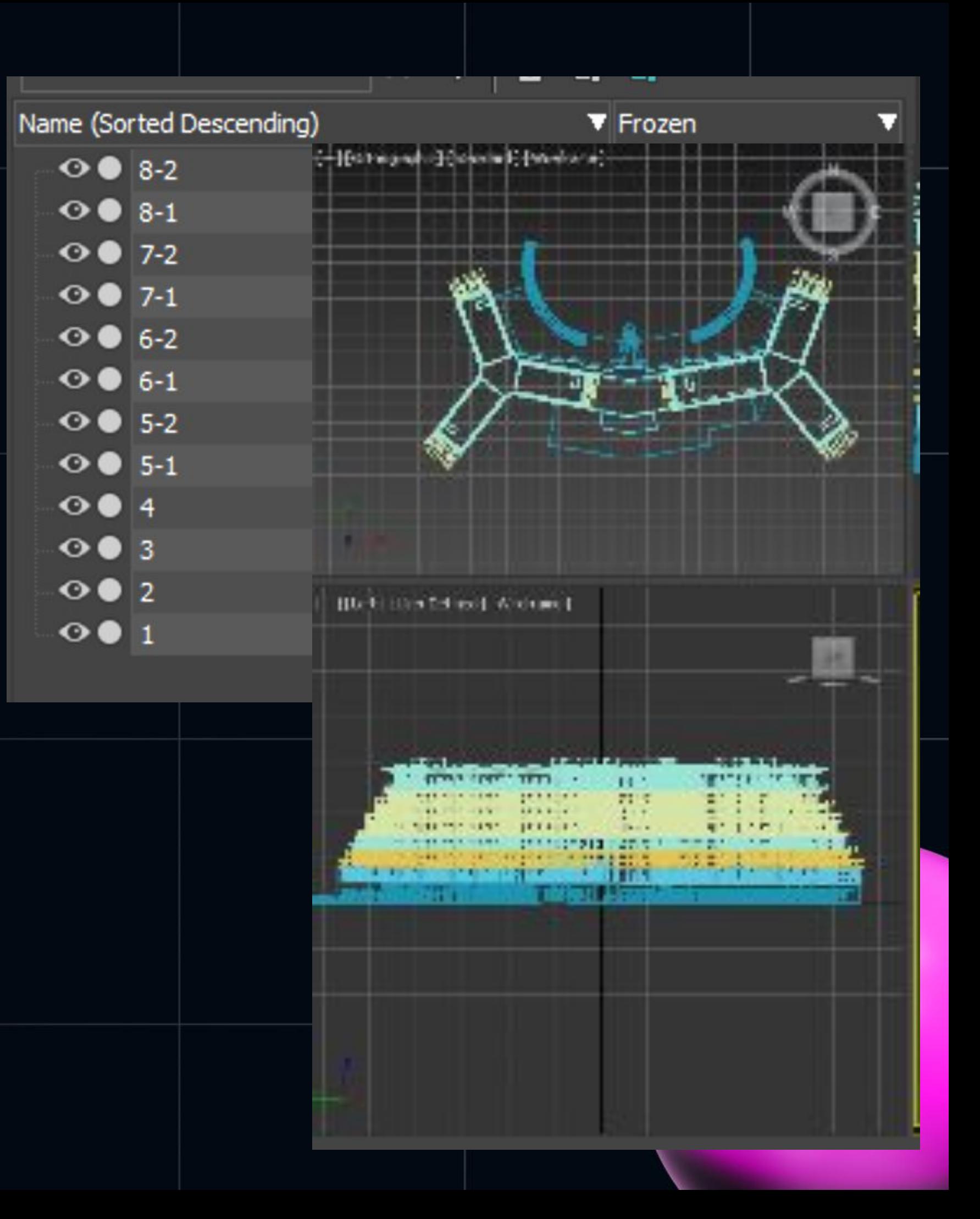

# Group для каждого этажа

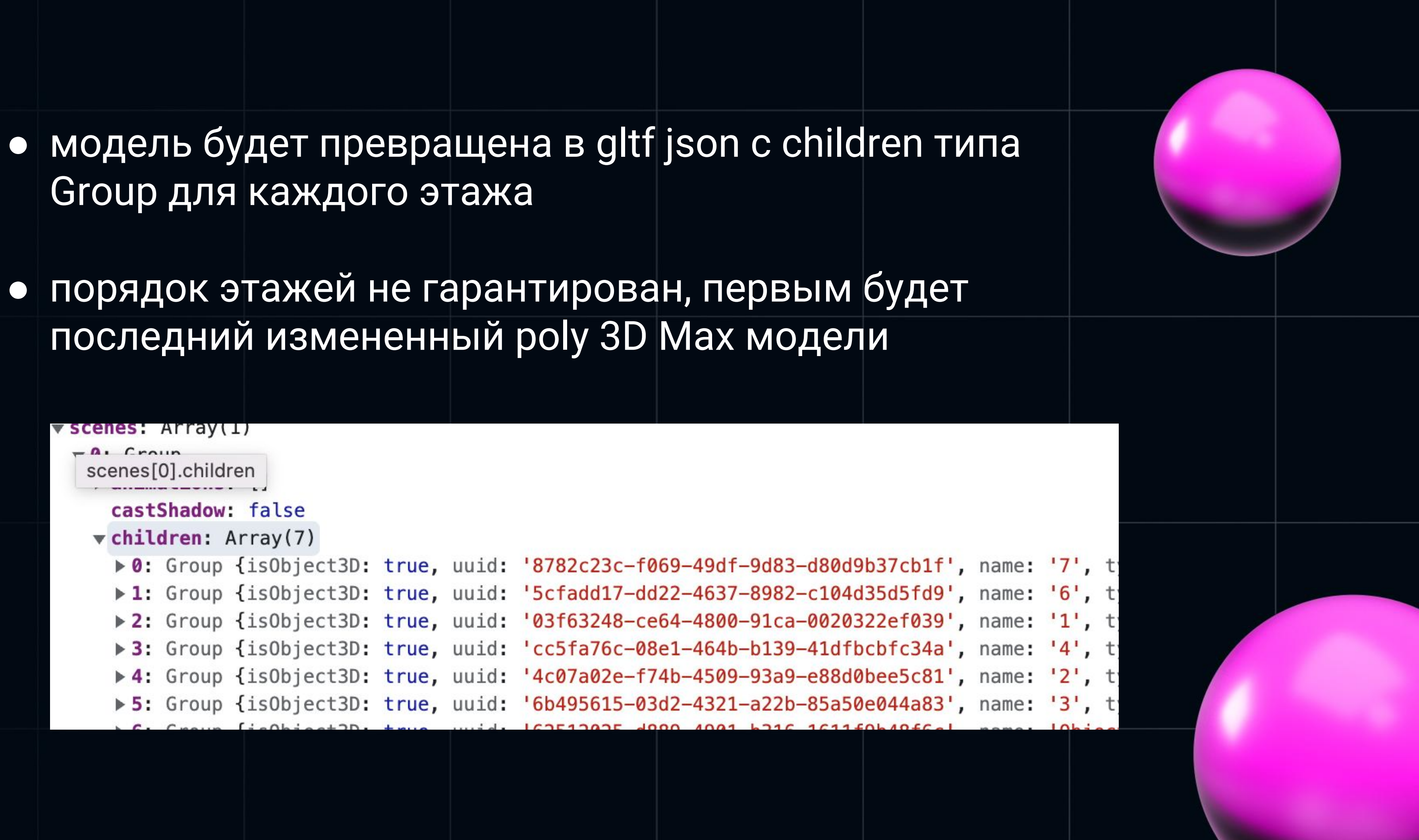

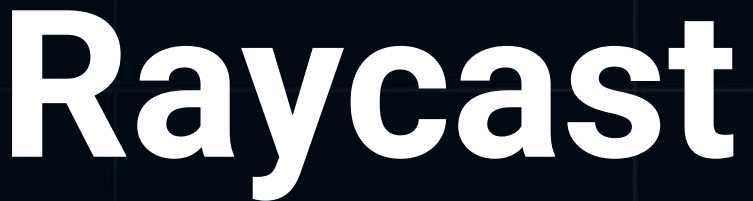

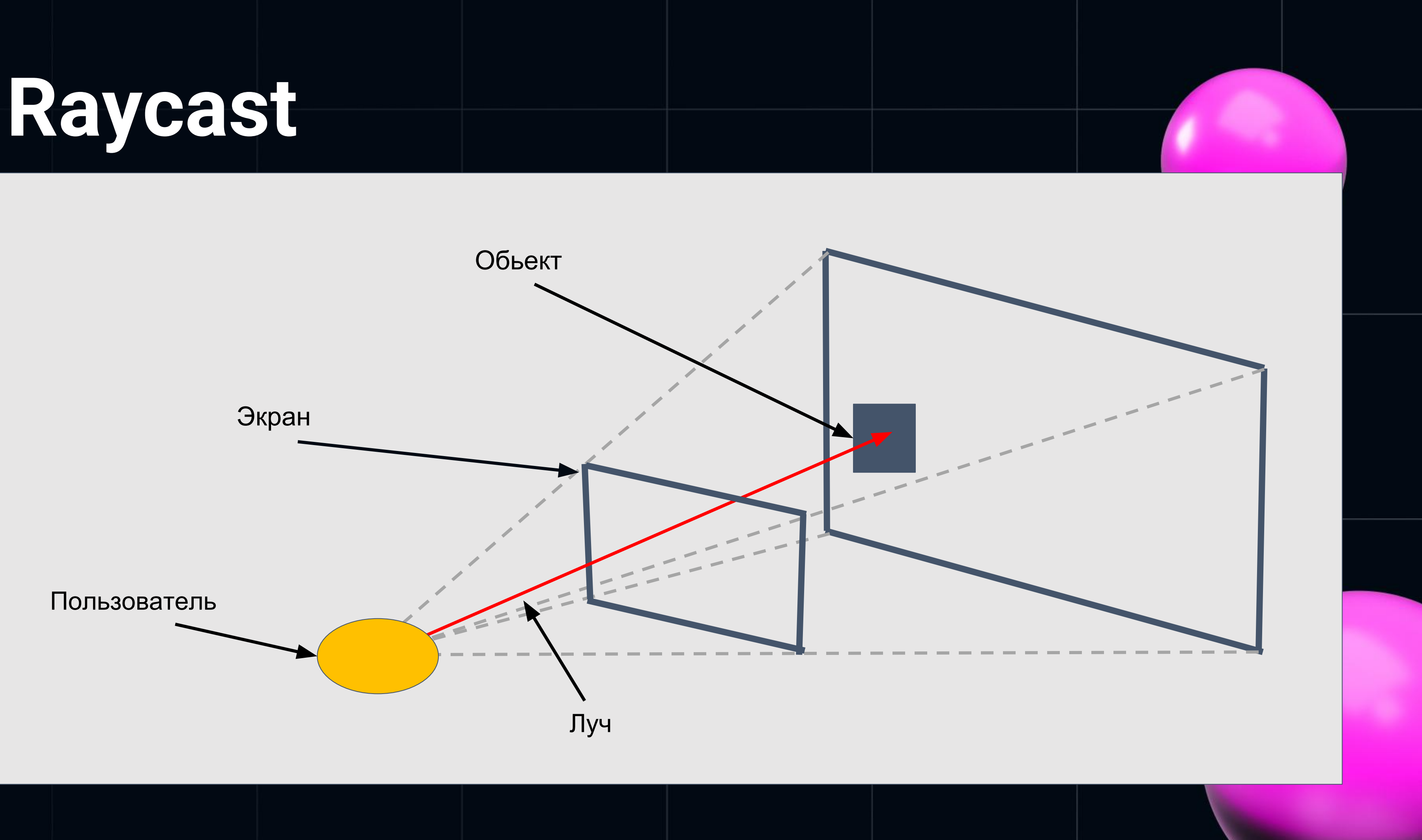

## Ищем модель на карте

вычисляем положение курсора в нормализованной системе  $\bullet$ координат

системы координат сцены и карты не совпадают  $\bullet$ 

получаем массив объектов которые пересек луч  $\bullet$ 

## Ищем модель на карте

```
const point = e. point;
const mouse = new THREE. Vector2();
mouse.x = (point.x / thismap.trainform-width) * DIVIDER - 1;mouse.y = 1 - (point.y / thismap. transform. height) * DIVIDER;
```
 $const$  camInverseProjection = new THREE.Matrix4().copy(this.camera.projectionMatrix).invert();  $const$  cameraPosition = new THREE.Vector3().applyMatrix4(camInverseProjection);  $const$  mousePosition = new THREE. Vector3(mouse.x, mouse.y, 1).applyMatrix4(camInverseProjection);  $const$  viewDirection = mousePosition.clone().sub(cameraPosition).normalize(); this.raycaster.set(cameraPosition, viewDirection);

const intersects = this.raycaster.intersectObjects(this.scene.children, true);

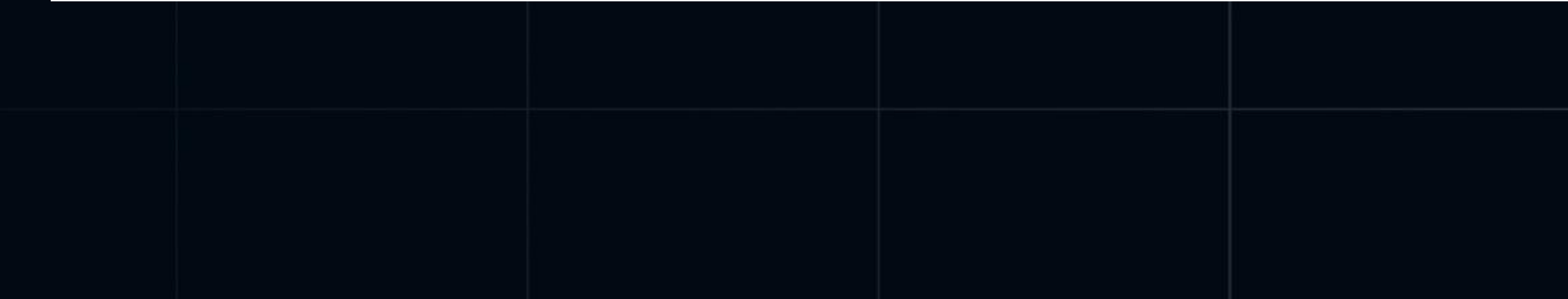

![](_page_51_Picture_5.jpeg)

![](_page_51_Picture_9.jpeg)

## Подсвечиваем модель

сохраняем материалы Mesh модели в хеш таблицу  $\bullet$ 

• обходим всю модель и меняем материалы child на подсвеченные либо возвращаем исходные

```
model.scene.traverse((child: SceneChild) => {
    if (child-type == 'Mesh') {
        this. high lighted Model Materials [child.uuid] = child.material.clone();const highlightedMaterial = new THREE.MeshStandardMaterial({
            color: color,
            side: child.material.side,
        \})
        child.material = highlighted Material;
```
![](_page_52_Figure_4.jpeg)

![](_page_53_Picture_0.jpeg)

### **Проблема со слоями**

![](_page_54_Picture_1.jpeg)

### **BBOX**

- строим ВохЗ для каждой модели
- получаем координаты углов  $\bullet$

```
const bounding Box = new THREE. Box 3();
const buildingModelChildren = building.model.scene.children;
boundingBox.setFromObject(buildingModelChildren[buildingModelChildren.length - 1]);
```

```
const low = boundingBox.min;
const high = boundingBox.max;
```

```
const corner1 = new THREE. Vector3(low.x, low.y, low.z);
coordes.push(getCoordsFromVector(corner1.project(building.model.camera), map));
```

```
const corner8 = new THREE. Vector3(high.x, high.y, high.z);
coordes.push(getCoordsFromVector(corner8.project(building.model.camera), map));
```
return coordes;

![](_page_55_Figure_8.jpeg)

### BBOX

• получаем координаты карты из углов bbox модели

export const getCoordsFromVector = (vector: THREE Vector3, map: Map) => {  $const x = Math. round((0.5 + vector.x / 2) * (map.getCanvas)).width / window. devicePixelRatio));$ const  $y = Math. round((0.5 - vector.y / 2) * (map.getCanvas)).height / window. deviceFixedRatio));$ const mapCoordes = map.unproject({ $x, y$ } as PointLike); return mapCoordes;

 $\}$ ;

![](_page_56_Figure_4.jpeg)

![](_page_56_Picture_5.jpeg)

### BBOX

- используя turf.js строим полигон
- скрываем точки входящие в него  $\bullet$

![](_page_57_Picture_3.jpeg)

![](_page_58_Picture_0.jpeg)

![](_page_59_Picture_0.jpeg)

### Данный подход для отрисовки

### количества событий и

инцидентов у здания.

![](_page_60_Picture_3.jpeg)

- · tileserver-gl делаем прозрачный слой
- добавляем еще один инстанс карты
- синхронизируем 2 карты  $\bullet$

"type": "fill", "minzoom": 4, " $paint"$ : {

![](_page_61_Picture_4.jpeg)

```
"id": "aeroway_fill",
"source": "openmaptiles",
"source-layer": "aeroway",
"filter": ["==", "class", "aerodrome"],
 "fill-color": "transparent",
```

```
"fill-opacity": 0.7
```
![](_page_61_Picture_7.jpeg)

выносим здания на отдельный слой  $\bullet$ 

с прозрачной картой

отрисовываем его поверх карты с  $\bullet$ маркерами

![](_page_62_Picture_3.jpeg)

![](_page_63_Picture_0.jpeg)

### Решаем проблему добавляем прозрачный слой

- выбираем здания и точки  $\bullet$
- raycast  $\bullet$
- увеличиваем z-index  $\bullet$

![](_page_64_Picture_4.jpeg)

### Взамодействие с маркерами

- при клике на карту если это не  $\bullet$ здание скрываем карту со зданиями
- по координатам определяем есть ли на них точка
- $\bullet$

создаем MouseEvent на точке

возвращаем карту со зданиями

![](_page_65_Picture_4.jpeg)

Карты - шикарны 3D в браузере огонь Но иногда больно Не надо боятся непонятного

![](_page_66_Picture_1.jpeg)

## Спасибо!

![](_page_67_Picture_1.jpeg)

![](_page_67_Picture_2.jpeg)